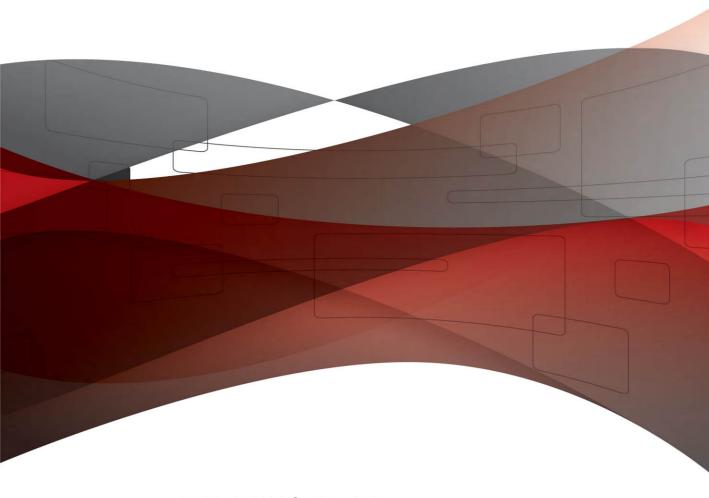

# ADOBE FLEX 4.5 Fundamentals

# Training from the Source

Michael Labriola, Jeff Tapper, and Matthew Boles Foreword by Adam Lehman, Adobe Flash Builder Product Manager

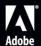

# Adobe Flex 4.5 Fundamentals Training from the Source

Michael Labriola Jeff Tapper Matthew Boles Foreword by Adam Lehman, Adobe Flash Builder Product Manager

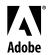

# Adobe® Flex® 4.5 Fundamentals: Training from the Source

#### Michael Labriola/Jeff Tapper/Matthew Boles

M

Adobe This Adobe Press book is published by Peachpit. For information on Adobe Press books, contact:

#### Peachpit

1249 Eighth Street Berkeley, CA 94710 510/524-2178 510/524-2221 (fax)

For the latest on Adobe Press books, go to www.adobepress.com To report errors, please send a note to errata@peachpit.com Copyright © 2012 by Michael Labriola and Jeffrey Tapper

Adobe Press Editor: Victor Gavenda Project Editor: Nancy Peterson

Development Editor: Robyn G. Thomas

Technical Editor: Steve Lund

Production Coordinator: Becky Winter

Copy Editor: Jessica Grogan Compositor: Danielle Foster Indexer: Emily Glossbrenner Cover Design: Peachpit Press

#### Notice of Rights

All rights reserved. No part of this book may be reproduced or transmitted in any form by any means, electronic, mechanical, photocopying, recording, or otherwise, without the prior written permission of the publisher. For information on getting permission for reprints and excerpts, contact permissions@peachpit.com.

#### Notice of Liability

The information in this book is distributed on an "As Is" basis, without warranty. While every precaution has been taken in the preparation of the book, neither the authors, Adobe Systems, Inc., nor the publisher shall have any liability to any person or entity with respect to any loss or damage caused or alleged to be caused directly or indirectly by the instructions contained in this book or by the computer software and hardware products described in it.

#### **Trademarks**

Flash, ColdFusion, and Adobe are registered trademarks of Adobe Systems, Inc. Flex is a trademark of Adobe Systems, Inc.

Many of the designations used by manufacturers and sellers to distinguish their products are claimed as trademarks. Where those designations appear in this book, and Peachpit was aware of a trademark claim, the designations appear as requested by the owner of the trademark. All other product names and services identified throughout this book are used in editorial fashion only and for the benefit of such companies with no intention of infringement of the trademark. No such use, or the use of any trade name, is intended to convey endorsement or other affiliation with this book.

Printed and bound in the United States of America ISBN 13: 978-0-321-77712-6 ISBN 10: 0-321-77712-3 9 8 7 6 5 4 3 2 1

To my wife, Laura, and my daughter, Lilia; you make life much less quiet, but so much more worthwhile.

-Michael Labriola

My efforts on this book are dedicated to my wife, Lisa, and children, Kaliope and Kagan. Without you to inspire me, this just wouldn't be possible.

—Jeff Tapper

To Sandra, my wife, who has made the last 25 years together a joy. And to Scrappy, my furry fishing buddy.

—Matthew Boles

# **Bios**

**Michael Labriola** is a Founding Partner and Senior Consultant at Digital Primates. He has been developing Internet applications since 1995 and has been working with Flex since its 1.0 beta program. Michael is a Flex SDK contributor, architect of both the open source FlexUnit and Spoon Framework projects, and international speaker on Flex and AIR topics who has consulted for many of the world's most recognized brands.

Jeff Tapper is a Founding Partner and Senior Consultant at Digital Primates, a company that provides expert guidance on rich Internet application development and empowers clients through mentoring. He has been developing Internet-based applications since 1995 for a myriad of clients, including Major League Baseball, ESPN, Morgan Stanley, Conde Nast, IBM, Dow Jones, American Express, Verizon, and many others. He has been developing Flex applications since the earliest days of Flex 1. As an instructor, Jeff is certified to teach all of Adobe's courses on Flex, AIR, Flash, and ColdFusion development. He is also a frequent speaker at Adobe Development Conferences and user groups.

**Matthew Boles** is a Technical Training Specialist for the Adobe Enterprise Training group, and has been developing and teaching courses on Flex since the 1.0 release. Matthew has a diverse background in web development, computer networking, and teaching. He is coauthor of previous versions of this book, as well as a contributing author of the Adobe authorized Flex courseware.

# **Acknowledgments**

Thanks to Robyn, Steve, Jeff, and Matt for their work and dedication to this book. Thanks to my clients and colleagues for the motivation to keep learning new technologies. Thanks to my family for the unwavering support and love. Most importantly, thanks to those who inspire me every day with their words, caring, and wisdom; I promise to always keep trying.

-Michael Labriola

I would like to thank Mike, Matt, Steve, and Robyn for all their hard work, which has helped shape this book. Thanks to Chris Gieger for providing some design love for our application—Chris, sorry we couldn't fully implement your excellent design. Special thanks go to the team at Adobe who has made this all possible. Thanks to the editorial staff at Adobe Press, who was faced with the Herculean task of making our writing intelligible.

—Jeff Tapper

Thanks to Jeff, Mike, and Robyn for making this the easiest book revision I've ever worked on!

—Matthew Boles

# **Contents**

|          | Foreword                                          | .х          |
|----------|---------------------------------------------------|-------------|
|          | Introduction                                      | <b>Ki</b> i |
| LESSON 1 | Understanding Rich Internet Applications          | 3           |
|          | The Evolution of Computer Applications            | 4           |
|          | The Break from Page-Based Architecture            | 6           |
|          | The Advantages of Rich Internet Applications      | 7           |
|          | RIA Technologies                                  | 8           |
|          | What You Have Learned                             | 15          |
| LESSON 2 | Getting Started                                   | 17          |
|          | Getting Started with Flex Application Development |             |
|          | Creating a Project and an MXML Application        |             |
|          | Understanding the Flash Builder Workbench         |             |
|          | Running Your Application                          |             |
|          | Exploring the Flash Builder Debugger              |             |
|          | Getting Ready for the Next Lessons                |             |
|          | What You Have Learned                             |             |
| LESSON 3 | Laying Out the Interface                          | 45          |
|          | Learning About Layouts                            |             |
|          | Laying Out the E-Commerce Application             |             |
|          | Working with Constraint-Based Layouts             |             |
|          | Working with View States                          |             |
|          | Refactoring                                       |             |
|          | What You Have Learned                             |             |
| LESSON 4 | Using Simple Controls                             | 79          |
| LLJJUN 4 | Introducing Simple Controls                       |             |
|          |                                                   |             |
|          | Displaying Images                                 |             |
|          | building a Detail view                            | S           |

|          | Using Data Binding to Link a Data Structure to a Simple Control 88 |
|----------|--------------------------------------------------------------------|
|          | Using a Form Layout Container to Lay Out Simple Controls           |
|          | What You Have Learned                                              |
| LESSON 5 | Handling Events95                                                  |
|          | Understanding Event Handling                                       |
|          | Handling System Events                                             |
|          | What You Have Learned                                              |
| LESSON 6 | Using Remote XML Data                                              |
|          | Using Embedded XML                                                 |
|          | Using XML Loaded at Runtime                                        |
|          | Retrieving XML Data via HTTPService                                |
|          | Searching XML with E4X                                             |
|          | Using Dynamic XML Data                                             |
|          | Using the XMLListCollection in a Flex Control                      |
|          | What You Have Learned                                              |
| LESSON 7 | Creating Classes                                                   |
|          | Building a Custom ActionScript Class                               |
|          | Building a Value Object                                            |
|          | Building a Method to Create an Object                              |
|          | Building Shopping Cart Classes                                     |
|          | Manipulating Shopping Cart Data                                    |
|          | What You Have Learned                                              |
| LESSON 8 | Using Data Binding and Collections                                 |
|          | Examining Data Binding                                             |
|          | Being the Compiler                                                 |
|          | Understanding Bindable Implications                                |
|          | Using ArrayCollections                                             |
|          | Refactoring ShoppingCartItem                                       |
|          | What You Have Learned                                              |
| LESSON 9 | Breaking the Application into Components                           |
|          | Introducing MXML Components                                        |
|          | Splitting Off the ShoppingView Component                           |
|          | Breaking Out a ProductItem Component                               |
|          | Creating Components to Manage Loading the Data                     |
|          | What You Have Learned                                              |

| LESSON 10 | Using DataGroups and Lists                              | 241 |
|-----------|---------------------------------------------------------|-----|
|           | Using Lists                                             | 242 |
|           | Using DataGroups                                        | 245 |
|           | Virtualization with Lists                               | 255 |
|           | Displaying Grocery Products Based on Category Selection | 257 |
|           | What You Have Learned                                   | 259 |
| LESSON 11 | Creating and Dispatching Events                         | 261 |
|           | Understanding the Benefits of Loose Coupling            | 262 |
|           | Dispatching Events                                      | 263 |
|           | Declaring Events for a Component                        | 267 |
|           | Identifying the Need for Custom Event Classes           | 269 |
|           | Building and Using the UserAcknowledgeEvent             | 270 |
|           | Understanding Event Flow and Event Bubbling             | 274 |
|           | Creating and Using the ProductEvent Class               | 280 |
|           | What You Have Learned                                   | 289 |
| LESSON 12 | Using the Flex DataGrid                                 | 291 |
|           | Introducing DataGrids and Item Renderers                | 292 |
|           | Displaying the ShoppingCart with a DataGrid             |     |
|           | What You Have Learned                                   |     |
| LESSON 13 | Using Drag and Drop                                     | 311 |
|           | Introducing the Drag and Drop Manager                   | 312 |
|           | Enhanced Dragging and Dropping Between Two Lists        |     |
|           | Standard Dragging and Dropping Between a                |     |
|           | DataGrid and a List                                     | 315 |
|           | Using a Non-Drag-Enabled Component in a                 |     |
|           | Drag-and-Drop Operation                                 | 321 |
|           | Dragging a Grocery Item to the Shopping Cart            | 326 |
|           | What You Have Learned                                   | 331 |
| LESSON 14 | Implementing the Checkout Process                       | 333 |
|           | Introducing Navigation with States                      | 334 |
|           | Introducing Two-Way Bindings                            | 334 |
|           | Creating the OrderInfo valueObject                      | 335 |
|           | Creating CheckoutView                                   |     |
|           | Creating CreditCardInfo                                 | 345 |
|           | Creating Review                                         | 350 |
|           | Completing the Order                                    | 355 |
|           | What You Have Learned                                   | 358 |

| LESSON 15 | Using Formatters and Validators.361Introducing Formatters and Validators.362Using Formatter Classes.364Examining a Second Locale.368Using Validator Classes.369What You Have Learned.372                                                                                                    |
|-----------|----------------------------------------------------------------------------------------------------|
| LESSON 16 | Customizing a Flex Application with Styles                                                                                                    |
|           | Applying Styles                                                                                                    |
| LESSON 17 | Customizing a Flex Application with Skins.399Understanding the Role of Skins in a Spark Component.400Understanding the Relationship between Skins and States.404Creating a Skin for the Application.413What You Have Learned.417                                                                                                    |
| LESSON 18 | Creating Custom ActionScript Components         .419           Introducing Components with ActionScript 3.0         .420           Building Components Can Be Complex.         .420           Understanding Flex Components         .421           Why Make Components?         .422           Defining a Component         .424           Creating the Visuals         .432           Adding Functionality to the Component         .439           Creating a Renderer for the Skin         .450           What You Have Learned         .452 |
| APPENDIX  | Setup Instructions.455Software Installation.455Importing Projects.458                                                                                                    |
|           | Index                                                                                                    |

# **Foreword**

Over a decade ago, Adobe (then Macromedia) coined the term rich Internet application, or RIA, to describe the future of browser-based applications. This new breed of application supplemented existing server-based applications with an enhanced client-side user experience. As Internet users became increasingly sophisticated, demand for improved user experiences grew. At the center of this paradigm shift was Adobe Flex, a simple and light-weight framework for developing applications.

Once a novelty, Internet usage on phones and tablets has exploded. Users can now access the Internet more from mobile devices than from personal computers. As such, user demand for browser-based applications is shifting to applications installed on devices. Yet again, the Flex framework can be found leading the charge. With the release of the Flex 4.5 SDK, Flex applications can now be deployed as native applications to Android, Apple iOS, and Blackberry devices. With this book, you hold in your hands all the knowledge and best practices necessary to deliver killer applications for not just one of the leading mobile platforms…but all of them!

Adobe Flex is composed of a number of elements. It uses a declarative markup language called MXML to help structure your application and ActionScript, a highly productive scripting language, to glue all the pieces together. The framework also has built-in support for CSS and a simple but comprehensive skinning model. These complimentary languages will probably look familiar to those with HTML and JavaScript experience. In addition to the languages that power Flex, the framework provides layout containers, form controls, validators, effects, state management frameworks, a multipurpose animation library, and much more to help you rapidly build the next generation of web applications.

Of course, what good is a slick interface if you can't connect it to live data and services? Fortunately, Flex offers a multitude of ways to connect to nearly any backend service, whether it is raw XML over HTTP, SOAP web services, or the blazingly fast remoting protocol called Action Message Format (AMF). If you're looking for an enterprise-grade data management solution to share data with multiple users simultaneously, Flex offers tight integration with the Adobe Digital Enterprise Platform and Adobe LiveCycle DataServices.

Most of the improvements in Flex 4.5 are focused around mobile and device development. Rather than introducing a separate mobile version of Flex, we upgraded the existing framework for mobile development. You can now use the same tools and languages to build a Flex mobile application that you do to build a Flex application for the browser of the desktop. Built on the foundation of Spark, the next generation component model introduced in Flex 4, Flex 4.5 continues to add new components and capabilities. The Flex compiler has also undergone numerous improvements to ensure applications run faster with even less memory.

Flex is open source and free. Outside this book, you don't have to purchase anything else to develop rich Internet applications for the browser, desktop, or mobile devices. You can just open your favorite text editor, write some code, and compile your application at the command line. But if you're like me, you'll probably want some better tooling support. This book uses Adobe Flash Builder 4.5, the premiere IDE for Flex and ActionScript development. Flash Builder 4.5's rock-solid code editor and intuitive features, like Quick Assist, will make you fall in love with ActionScript coding. If that isn't enough, Flash Builder 4.5 supports the new mobile workflow, from the creation of a new mobile project to debugging your application live on a connected device. Additionally, there is a large and vast ecosystem of third-party tools, libraries, and extensions (some written by your authors!) to enhance productivity and aid in the development of your applications.

There is a wealth of reference information on Flex freely available on the Internet, but to build the next killer app, you need to know how to put all the pieces together. *Adobe Flex 4.5: Training from the Source* draws from the expertise of its authors to present lessons that not only introduce you to the Flex framework but also teach you the best practices you need to be successful.

Times are changing. Whether its browser, desktop, or mobile devices, the Flex SDK and Adobe Flash Builder provides the tools you need to build a better Internet. The next fabulous app is just a few clicks away.

Adam Lehman Senior Product Manager Adobe Systems, Inc.

# Introduction

Macromedia introduced Flex in 2004 so that developers could write web applications for the nearly ubiquitous Flash platform. These applications benefited from the improved design, usability, and portability that Flex made possible, dramatically changing the user experience. These features are a cornerstone of Web 2.0, a new generation of Internet applications focused on creativity and collaboration.

Since the introduction of Flex, Macromedia—and now Adobe—has released versions 1.5, 2, 3, 4, and 4.5 of Flex. With each subsequent version, creating rich, compelling, intuitive applications has gotten easier, and the bar has been raised on users' expectations of web applications. Countless organizations have discovered the benefits of Flex and have built and deployed applications that run on the Flash platform.

But Flex 1 and 1.5 were most definitely not mass-market products. The pricing, lack of IDE, limited deployment options, and other factors meant that those early versions of Flex were targeted specifically for large and complex applications as well as for sophisticated developers and development. However, with the new releases of the Flex product line, all this has changed.

Flex 2 was released in 2006 and made Flex development a possibility for many more people, as it included a free software development kit (SDK). With the open sourcing of Flex 3, and the announcement of free versions of Flash Builder for students, Flex development is within the grasp of any developer with enough foresight to reach for it. The release of Flex 4 made it even easier to build rich, efficient, cutting-edge applications, and streamlined the workflow between designer and developer, greatly easing the process of bringing intuitive, compelling designs to even more Flex applications. In this latest release, Flex 4.5, Adobe has further extended the reach of Flex, making it possible to deploy applications not only to browsers and desktops, but to phones, tablets, televisions, and other connected devices.

Getting started with Flex is easy. Flex itself is composed of two languages: MXML, an XML-based markup language, and ActionScript, the language of Flash Player. MXML tags are easy to learn (especially when Flash Builder writes them for you). ActionScript has a steeper learning curve, but developers with prior programming and scripting experience will pick it up easily. Still, there's more to Flex development than MXML and ActionScript.

To be a successful Flex developer, you'll need to understand a number of concepts, including the following:

- How Flex applications should be built (and how they should not)
- What the relationships between MXML and ActionScript are, and when to use each
- How to load data into a Flex application
- · How to use the Flex components, and how to write your own
- What the performance implications are of the code you write
- Which practices you should employ to write code that is scalable, manageable, and reusable

Developing these skills is where this book comes in. As the authors, we have distilled our hard-earned Flex expertise into a series of lessons that will jump-start your own Flex development. Starting with the basics, and then incrementally introducing additional functionality and know-how, the author team guides your journey into the exciting world of RIAs, ensuring success every step of the way.

Flex is powerful, highly capable, fun, and incredibly addictive. And *Adobe Flex 4.5*: *Training from the Source* is the ideal tour guide on your journey to the next generation of application development.

Adobe Flex 4.5: Training from the Source is an update to the popular Adobe Flex 4: Training from the Source. It is our sincere intention that readers of the earlier book, as well those who are first exploring Flex with this book, will find this content compelling. Since the release of our previous book, the Flex SDK has been improved, with features that include:

- Support for internationalization of Flex applications
- Additional components, such as the DataGrid, added to the Spark component set
- Support for deploying applications to desktops, browsers, phones, tablets, and other connected devices
- And much more

It's an incredible time to be an RIA developer, and we hope that this book provides you with all the tools you need to get started with Flex.

# **Prerequisites**

To make the most of this book, you should at the very least understand web terminology. This book isn't designed to teach you anything more than Flex, so the better your understanding of the World Wide Web, the better off you'll be. This book is written assuming that you're comfortable working with programming languages and that you're working with a server-side language such as Java, .NET, PHP, or ColdFusion. Although knowledge of server-side technologies is not required to succeed with this book, we invoke many comparisons and analogies to server-side web programming. This book is not intended as an introduction to programming or as an introduction to object-oriented programming (OOP). Experience with OOP is not required, although if you have no programming experience at all, you might find the materials too advanced.

## **Outline**

As you'll soon discover, this book mirrors real-world practices as much as possible. Where certain sections of the book depart from what would be considered a real-world practice, every attempt has been made to inform you. The exercises are designed to get you using the tools and the interface quickly so that you can begin to work on projects of your own with as smooth a transition as possible.

This curriculum should take approximately 28–35 hours to complete and includes the following lessons:

**Lesson 1:** Understanding Rich Internet Applications

**Lesson 2:** Getting Started

Lesson 3: Laying Out the Interface

Lesson 4: Using Simple Controls

**Lesson 5:** Handling Events

**Lesson 6:** Using Remote XML Data

**Lesson 7:** Creating Classes

**Lesson 8:** Using Data Binding and Collections

**Lesson 9:** Breaking the Application into Components

**Lesson 10:** Using DataGroups and Lists

**Lesson 11:** Creating and Dispatching Events

Lesson 12: Using the Flex DataGrid

**Lesson 13:** Using Drag and Drop

Lesson 14: Implementing the Checkout Process

**Lesson 15:** Using Formatters and Validators

**Lesson 16:** Customizing a Flex Application with Styles

**Lesson 17:** Customizing a Flex Application with Skins

Lesson 18: Creating Custom ActionScript Components

### Who Is This Book For?

All the content of this book should work well for users of Flash Builder on any of its supported platforms. The earlier "Prerequisites" section details what a reader should know prior to reading this, in order to get the most out of this book.

# The Project Application

Adobe Flex 4.5: Training from the Source includes many comprehensive tutorials designed to show you how to create a complete application using Flex. The application that you'll create is an online grocery store that displays data and images and takes a user through the checkout process, ending just before the data would be submitted to a server.

By the end of the book, you'll have built the entire application using Flex. You'll begin by learning the fundamentals of Flex and understanding how you can use Flash Builder in developing the application. In the early lessons, you'll use Design mode to begin laying out the application, but as you progress through the book and become more comfortable with the languages used by Flex, you'll spend more and more time working in Source mode, which gives you the full freedom and flexibility of directly working with code. By the end of the book, you should be fully comfortable working with the Flex languages and may even be able to work without Flash Builder by using the open source Flex SDK and its command-line compiler.

#### **Errata**

Although we have made every effort to create a flawless application and book, occasionally we or our readers find problems. The errata for the book will be posted at www.flexgrocer.com.

## Standard Elements in the Book

Each lesson in this book begins by outlining the major focus of the lesson at hand and introducing new features. Learning objectives and the approximate time needed to complete all the exercises are also listed at the beginning of each lesson. The projects are divided into exercises that demonstrate the importance of each skill. Every lesson builds on the concepts and techniques learned in the previous lessons.

The following are some consistent elements and styles you'll encounter throughout the book:

- TIP: An alternative way to perform a task or a suggestion to consider when applying the skills you are learning.
- **NOTE:** Additional background information to expand your knowledge, or advanced techniques you can explore to further develop your skills.
- **CAUTION!** Information warning you of a situation you might encounter that could cause errors, problems, or unexpected results.

**Boldface text:** Words that appear in **boldface** are terms that you must type while working through the steps in the lessons.

**Boldface code:** Lines of code that appear in **boldface** within code blocks help you easily identify changes in the block to be made in a specific exercise step.

```
<mx:HorizontalList dataProvider="{dp}"
labelFunction="multiDisplay"
columnWidth="130"
width="850"/>
```

**Code in text:** Code or keywords appear slightly different from the rest of the text so you can identify them easily.

**Code block:** To help you easily identify ActionScript, XML, and HTML code within the book, the code has been styled in a special font that's different from the rest of the text. Single lines of ActionScript code that are longer than the margins of the page are wrapped to the next line. They are designated by an arrow at the beginning of the continuation of a broken line and are indented under the line from which they continue. For example:

```
public function Product (_catID:Number, _prodName:String,
    _unitID:Number,_cost:Number, _listPrice:Number,
    _description:String,_isOrganic:Boolean,_isLowFat:Boolean,
    _imageName:String)
```

**Italicized text:** *Italics* are used to show *emphasis* or to introduce *new vocabulary*.

Italics are also used for placeholders, which indicate that a name or entry may change depending on your situation. For example, in the path *driveroot:*/flex4tfs/flexgrocer, you would substitute the actual name of your root drive for the placeholder.

Menu commands and keyboard shortcuts: There are often multiple ways to perform the same task in Flash Builder. The different options will be pointed out in each lesson. Menu commands are shown with angle brackets between the menu names and commands: Menu > Command > Subcommand. Keyboard shortcuts are shown with a plus sign between the names of keys to indicate that you should press the keys simultaneously; for example, Shift+Tab means that you should press the Shift and Tab keys at the same time.

**CD-ROM:** The CD-ROM included with this book includes all the media files, starting files, and completed projects for each lesson in the book. These files are located in the start and complete directories. Lesson 1, "Understanding Rich Internet Applications," does not include exercises. If you need to return to the original source material at any point, you can restore the FlexGrocer project. Some lessons include an intermediate directory that contains files in various stages of development in the lesson. Other lessons may include an independent directory that is used for small projects intended to illustrate a specific point or exercise without impacting the FlexGrocer project directly.

Anytime you want to reference one of the files being built in a lesson to verify that you are correctly executing the steps in the exercises, you will find the files organized on the CD-ROM under the corresponding lesson. For example, the files for Lesson 4 are located on the CD-ROM in the Lesson04 folder, in a project named FlexGrocer.fxp.

Date modified ▶ III FlexGrocer FlexGrocer 5/18/2011 8:48 AM File folder Lesson01 Lesson01 5/18/2011 8:44 AM File folder Lesson02 Lesson02 5/18/2011 8:44 AM File folder Lesson03 5/18/2011 8:44 AM File folder Lesson04 Lesson04 5/18/2011 8:44 AM File folder D Lesson05 Lesson05 5/18/2011 8:45 AM File folder D Lesson06 Lesson06 5/18/2011 8:45 AM File folder Lesson07 Lesson07 5/18/2011 8:44 AM File folder Lesson08 Lesson08 5/18/2011 8:44 AM File folder Lesson09 Lesson09 5/18/2011 8:44 AM Lesson11 Lesson11 5/18/2011 8:44 AM File folder D Lesson12 lesson12 5/16/2011 3:31 PM File folder D Lesson13 Lesson13 5/18/2011 8:45 AM File folder D Lesson14 Lesson14 5/18/2011 8:46 AM File folder Lesson15 Lesson15 5/18/2011 8:44 AM File folder D Lesson16 Lesson16 5/18/2011 8:46 AM File folder Lesson17 Lesson17 5/18/2011 8:44 AM File folder D Lesson18 Lesson18 5/18/2011 8:46 AM File folder

The directory structure of the lessons you'll be working with is as follows:

Directory structure

# **Adobe Training from the Source**

The Adobe Training from the Source and Adobe Advanced Training from the Source series are developed in association with Adobe and reviewed by the product support teams. Ideal for active learners, the books in the Training from the Source series offer hands-on instruction designed to provide you with a solid grounding in the program's fundamentals. If you learn best by doing, this is the series for you. Each Training from the Source title contains hours of instruction on Adobe software products. They are designed to teach the techniques that you need to create sophisticated professional-level projects. Each book includes a CD-ROM that contains all the files used in the lessons, completed projects for comparison, and more.

## **What You Will Learn**

You will develop the skills you need to create and maintain your own Flex applications as you work through these lessons.

#### By the end of the book, you will be able to:

- Use Flash Builder to build Flex applications.
- Understand MXML, ActionScript 3.0, and the interactions of the two.
- Work with complex sets of data.

- Load data using XML.
- Handle events to allow interactivity in an application.
- Create your own event classes.
- Create your own components, either in MXML or ActionScript 3.0.
- Apply styles and skins to customize the look and feel of an application.
- · And much more.

# **Minimum System Requirements**

#### Windows

- 2 GHz or faster processor
- 1 GB of RAM (2 GB recommended)
- Microsoft Windows XP with Service Pack 3, Windows Vista Ultimate or Enterprise (32 or 64 bit running in 32-bit mode), Windows Server 2008 (32 bit), or Windows 7 (32 or 64 bit running in 32-bit mode)
- 1 GB of available hard-disk space
- Java Virtual Machine (32 bit): IBM JRE 1.6, or Sun JRE 1.6
- 1024x768 display (1280x800 recommended) with 16-bit video card
- Flash Player 10.2 or later

#### Macintosh

- Intel processor based Mac
- OS X 10.6 (Snow Leopard)
- 1 GB of RAM (2 GB recommended)
- 1.5 GB of available hard-disk space
- Java Virtual Machine (32 bit): JRE 1.6
- 1024x768 display (1280x800 recommended) with 16-bit video card
- Flash Player 10.2 or later

The Flex line of products is extremely exciting, and we're waiting to be amazed by what you will do with it. With a strong foundation in Flex, you can expand your set of skills quickly.

Flex is not difficult to use for anyone with programming experience. With a little bit of initiative and effort, you can fly through the following lessons and be building your own custom applications and sites in no time.

### **Additional Resources**

#### Flex Community Help

Flex Community Help brings together active Flex users, Adobe product team members, authors, and experts to give you the most useful, relevant, and up-to-date information about Flex. Whether you're looking for a code sample, an answer to a problem or question about the software, or want to share a useful tip or recipe, you'll benefit from Community Help. Search results will show you not only content from Adobe, but also from the community.

#### With Adobe Community Help you can:

- Fine-tune your search results with filters that let you narrow your results to just Adobe content, community content, just the ActionScript Language Reference, or even code samples.
- Download core Adobe Help and ActionScript Language Reference content for offline viewing via the new Community Help AIR application.
- See what the community thinks is the best, most valuable content via ratings and comments.
- Share your expertise with others and find out what experts have to say about using your favorite Adobe products.

If you have installed Flash Builder 4.5 or any Adobe CS5 product, then you already have the Community Help application. This companion application lets you search and browse Adobe and community content, plus you can comment and rate any article just like you would in the browser. However, you can also download Adobe Help and reference content for use offline. You can also subscribe to new content updates (which can be downloaded automatically) so that you'll always have the most up-to-date content for your Adobe product at all times. You can download the application from http://www.adobe.com/support/chc/index.html.

#### **Community Participation**

Adobe content is updated based on community feedback and contributions: You can contribute content to Community Help in several ways: add comments to content or forums, including links to web content; publish your own content via the Community Publishing System; or contribute Cookbook Recipes. Find out how to contribute at www.adobe.com/community/publishing/download.html.

#### **Community Moderation and Rewards**

More than 150 community experts moderate comments and reward other users for helpful contributions. Contributors get points: 5 points for small stuff like finding typos or awkward wording, up to 200 points for more significant contributions like long tutorials, examples, cookbook recipes, or Developer Center articles. A user's cumulative points are posted to their Adobe profile page and top contributors are called out on leader boards on the Help and Support pages, Cookbooks, and Forums. Find out more at www.adobe.com/community/publishing/community\_help.html.

#### Frequently Asked Questions

You might find the following resources helpful for providing additional instruction:

For answers to frequently asked questions about Community Help see http://community.adobe.com/help/profile/faq.html.

**Adobe Flex and Flash Builder Help and Support** www.adobe.com/support/flex/ is where you can find and browse Help and Support content on adobe.com.

**Adobe TV** http://tv.adobe.com is an online video resource for expert instruction and inspiration about Adobe products, including a How To channel to get you started with your product.

**Adobe Developer Connection** www.adobe.com/devnet is your source for technical articles, code samples, and how-to videos that cover Adobe developer products and technologies.

**Cookbooks** http://cookbooks.adobe.com/home is where you can find and share code recipes for Flex, ActionScript, AIR, and other developer products.

**Resources for educators** www.adobe.com/education includes three free curriculums that use an integrated approach to teaching Adobe software and can be used to prepare for the Adobe Certified Associate exams.

Also check out these useful links:

**Adobe Forums** http://forums.adobe.com lets you tap into peer-to-peer discussions, questions, and answers on Adobe products.

**Adobe Marketplace & Exchange** www.adobe.com/cfusion/exchange is a central resource for finding tools, services, extensions, code samples, and more to supplement and extend your Adobe products.

**Adobe Flex product home page** www.adobe.com/products/flex is the official home page from Adobe for Flex related products.

**Adobe Labs** http://labs.adobe.com gives you access to early builds of cutting-edge technology, as well as forums where you can interact with both the Adobe development teams building that technology and other like-minded members of the community.

#### Adobe Certification

The Adobe Certified program is designed to help Adobe customers and trainers improve and promote their product-proficiency skills. There are four levels of certification:

- Adobe Certified Associate (ACA)
- Adobe Certified Expert (ACE)
- Adobe Certified Instructor (ACI)
- Adobe Authorized Training Center (AATC)

The Adobe Certified Associate (ACA) credential certifies that individuals have the entry-level skills to plan, design, build, and maintain effective communications using different forms of digital media.

The Adobe Certified Expert (ACE) program is a way for expert users to upgrade their credentials. You can use Adobe certification as a catalyst for getting a raise, finding a job, or promoting your expertise.

If you are an ACE-level instructor, the Adobe Certified Instructor (ACI) program takes your skills to the next level and gives you access to a wide range of Adobe resources.

Adobe Authorized Training Centers offer instructor-led courses and training on Adobe products, employing only Adobe Certified Instructors. A directory of AATCs is available at http://partners.adobe.com.

For information on the Adobe Certified program, visit www.adobe.com/support/certification/main.html.

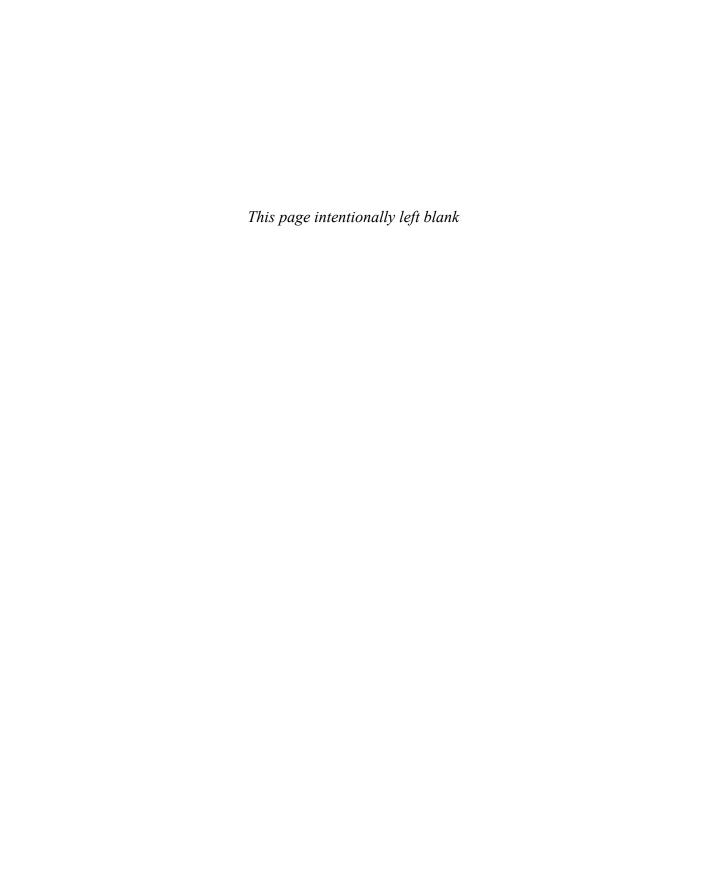

## **What You Will Learn**

#### In this lesson, you will:

- Define the user interface (UI) for the e-commerce FlexGrocer application
- Use simple controls such as the Image control, text controls, and CheckBox control
- Define the UI for the checkout screens
- Use the Form container to lay out simple controls
- Use data binding to connect controls to a data model

# **Approximate Time**

This lesson takes approximately 45 minutes to complete.

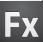

# LESSON 4

# **Using Simple Controls**

In this lesson, you will add user interface elements to enable the customer to find more details about the grocery items and begin the checkout process. An important part of any application is the user interface, and Adobe Flex contains elements such as buttons, text fields, and radio buttons that make building interfaces easier. Simple controls can display text and images and also gather information from users. You can tie simple controls to an underlying data structure, and they will reflect changes in that data structure in real time through data binding. You're ready to start learning about the APIs (application programming interfaces) of specific controls, which are available in both MXML and ActionScript. The APIs are fully documented in the ActionScript Language Reference, often referred to as ASDoc, which is available at http://help.adobe.com/en\_US/FlashPlatform/reference/actionscript/3/index.html.

The Flex framework has many tools that make laying out simple controls easier. All controls are placed within containers (see Lesson 3, "Laying Out the Interface"). In this lesson, you'll become familiar with simple controls by building the basic user interface of the application that you will develop throughout this book. You'll also learn about timesaving functionality built into the framework, such as data binding and capabilities of the Form layout container.

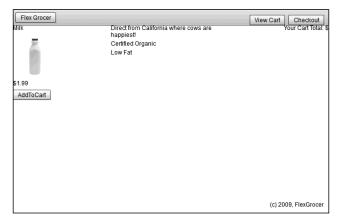

FlexGrocer with Image and text controls bound to a data structure

# **Introducing Simple Controls**

Simple controls are provided as part of the Flex framework and help make rich Internet application development easy. Using controls, you can define the look and feel of your buttons, text, combo boxes, and much more. Later in this book, you'll learn how to customize controls to create your own unique look and feel. Controls provide a standards-based methodology that makes learning how to use them easy. Controls are the foundation of any RIA.

The Flex SDK includes an extensive class library for both simple and complex controls. All these classes can be instantiated via an MXML tag or as a standard ActionScript class, and their APIs are accessible in both MXML and ActionScript. The class hierarchy comprises nonvisual classes as well, such as those that define the event model, and it includes the display attributes that all simple controls share.

You place the visual components of your Flex application inside containers, which establish the size and positioning of text, controls, images, and other media elements (you learned about containers in the previous lesson). All simple controls have events that can be used to respond to user actions, such as clicking a button, or system events, such as another component being drawn (events will be covered in detail in the next lesson). You will learn in later lessons how to build your own events. Fundamentally, events are used to build easily maintainable applications that reduce the risk that a change to one portion of the application will force a change in another. This is often referred to as building a "loosely coupled" application.

Most applications need to display some sort of text, whether it be static or dynamically driven from an outside source like an XML file or a database. Flex has a number of text controls that can be used to display editable or noneditable text:

- Label: You have already used the Label control to display text. The Label control cannot be edited by an end user; if you need that functionality, you can use a TextInput control.
- TextInput: The TextInput control is used for data input. It is limited to a single line of text.
- RichText: The RichText control is used to display multiple lines of text, but is not editable
  and does not display scroll bars if the text exceeds the available screen space.
- TextArea: The TextArea component is useful for displaying multiple lines of text, either editable or noneditable, with scroll bars if the available text exceeds the available screen space.

All text controls support HTML 1.0 and a variety of text and font styles.

NOTE: All four text controls mentioned here support Adobe's Flash Text Engine and some of the controls (RichText and RichEditableText) support even more advanced layout using the Text Layout Framework (TLF). While you will not be using TLF as part of the application in this book, many new and interesting features are available with TLF. You can learn about TLF on Adobe's open source site: http://opensource.adobe.com/wiki/display/tlf/Text+Layout+Framework.

To populate text fields at runtime, you must assign an ID to the control. Once you have done that, you can access the control's properties; for example, all the text controls previously mentioned have a text property. This property enables you to populate the control with plain text using either an ActionScript function or inline data binding. The following code demonstrates assigning an ID to the label, which enables you to reference the Label control in ActionScript:

```
<s:Label id="myLabel"/>
```

You can populate any text control at runtime using data binding, which is denoted by curly bracket syntax in MXML. The following code will cause the yourLabel control to display the same text as the myLabel control in the previous example:

```
<s:Label id="yourLabel" text="{myLabel.text}"/>
```

Also, you can use data binding to bind a simple control to underlying data structures. For example, if you have XML data, which might come from a server-side dataset, you can use data binding to connect a simple control to the data structure. When the underlying data changes, the controls are automatically updated to reflect the new data. This provides a powerful tool for the application developer.

The Flex framework also provides a powerful container for building the forms that we will cover in this lesson. The Form container allows developers to create efficient, good-looking forms with minimal effort. Flex handles the heading, spacing, and arrangement of form items automatically.

# **Displaying Images**

In this exercise, you will display images of grocery products. To do this, you must use the Image control to load images dynamically. The Image control can load JPG, GIF, SWF, and PNG files at runtime. If you are developing an offline application that will not access the Internet, you can use the @Embed directive to include the Image control in the completed SWF file.

**1** Open the FlexGrocer.mxml file that you created in the previous lesson.

If you didn't complete the previous lesson, you can import the Lesson04/start files. Please refer to the appendix for complete instructions on importing a project should you skip a lesson or if you have a code issue you cannot resolve.

**2** Switch Flash Builder to Design view by clicking the Design View button.

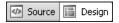

**3** Be sure that the Components view is open. If it's not, choose Window > Components.

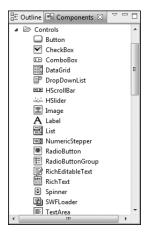

**4** Select the Image control from the Controls folder and drag the control between the Milk and 1.99 Label controls you already added.

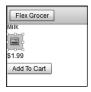

When you drag the Image control from the Components view to the container, Flash Builder automatically adds the MXML to place the Image control on the screen and positions it where you drop it.

**5** Be sure that the Flex Properties view is open. If it's not, choose Window > Properties.

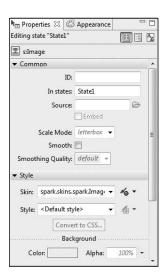

The Flex Properties view shows important attributes of the selected component—in this case, the Image control. You can see the Source property, which specifies the path to the Image file. The ID of the Image control references the instance created from the <s:Image> tag or Image class in ActionScript.

- **6** Click the Source folder icon and navigate to the assets directory. Select the dairy\_milk.jpg image and click Open.
  - The image you selected is displayed in Design view. The source property is also added to the MXML tag.
- **7** Click the Scale Mode drop-down menu and change the value to letterbox.

In an ideal world, all the images that you use in the application would be a perfect size, but this is not always the case. Flex can scale the images in two ways. You can choose letterbox to keep the aspect ratio of the original images correct even as their size is adjusted, or you can choose stretch to distort the images to make them fit into any given width and height.

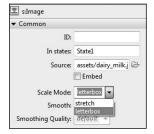

- **8** Switch back to Source view and notice that Flash Builder has added an <s:Image> tag as well as the attributes you specified in the Flex Properties window.
- **NOTE:** Letterbox is the default selection if you don't choose a Scale Mode. So, if you didn't explicitly choose it from the drop-down list and instead left it as the default, you may not see it in your code. Feel free to add it or just understand that difference going forward.

As you can see, it is easy to switch between Source view and Design view, and each one has its advantages. Notice as you switch back to Source view that the Image tag you were working on is now highlighted.

**9** In the <s: Image> tag that you added, insert an @Embed directive to the Image control.

```
<s:Image includeIn="State1" scaleMode="letterbox"

source="@Embed('assets/dairy_milk.jpg')"/>
```

The @Embed directive causes the compiler to transcode and include the JPG in the SWF file at compile time. This technique has a couple advantages over the default of loading the image at runtime. First, the image is loaded at the start of the application, so the user doesn't have to wait for the image to load before displaying when it is needed. Also, this technique can be useful if you are building offline applications that do not need to access the Internet because the appropriate images are included in the SWF file and will be correctly displayed when needed. Remember, though, that using this technique greatly increases the size of your SWF file.

**10** Save, compile, and run the application.

You should see that the Image and Label controls and button fit neatly into the layout container.

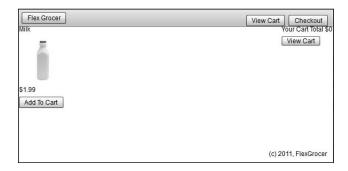

# **Building a Detail View**

In this exercise, you will use a rollover event to display a detailed state of the application. You will explore different simple controls to display text and review how application states work.

1 Be sure that you are still in Source view in Flash Builder. Near the top of the file, locate the <s:states> block, which contains definitions for the State1 and cartView states. Add a new state definition named expanded.

```
<s:State name="expanded"/>
```

You will define this third state for the application to show details of a product.

**2** Switch to Design view, set the state selector to **expanded**, and drag a VGroup from the Layout folder of the Components view into the application. (To position this correctly, you should drag the VGroup into the gray area below the existing white background.) In the Properties view, verify that the In state's value is expanded, the X value is 200, and the Width value is 100 percent. Remove the Y and Height values so that the fields are blank.

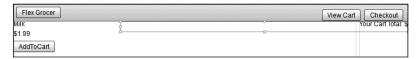

This new VGroup needs to be a child of the main application. Sometimes, positioning items correctly can be difficult in Design view, so switch to Source view and ensure the VGroup is positioned correctly. It should be just above the closing </s:Application> tag, so the end of the file reads like this:

```
</s:VGroup>
</s:HGroup>
<s:VGroup includeIn="expanded" width="100%" x="200">
</s:VGroup>
</s:Application>
```

**3** Switch back to Design view. Ensure that the expanded state is selected in the States view. Drag an instance of the RichText control from the Controls folder of the Components view into the new VGroup you created in the previous step.

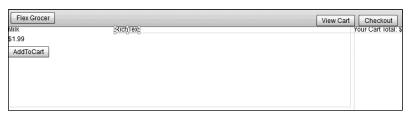

The RichText control enables you to display multiple lines of text, which you will need when you display the product description that will ultimately come from an XML file. You will use data binding in the next section to make this RichText control functional. For now, you are just setting up the layout.

4 Drag an instance of the Label control from the Components view to the bottom part of the VGroup container you created. Populate the text property with the words Certified Organic. Later on, you will modify the visible property of this component so the contents of the text property are displayed only when a grocery item is certified organic.

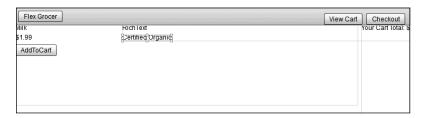

**5** Drag another instance of the Label control from the Components view to the bottom part of the VGroup container you created. Populate the text property with the words **Low Fat**.

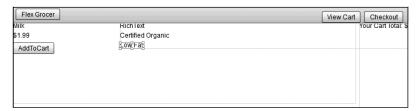

Later, you will set the visible property of this label to true if the grocery item is low fat, or false if it is not.

- **6** Switch back to Source view. Notice that Flash Builder has added the RichText and the two Label controls you added in Design view.
  - Note that all the code created in Design view is displayed in Source view.
- 7 Locate the <s:RichText> tag in the expanded state and set the width property to 50%.
  <s:RichText text="RichText" width="50%"/>

**8** Find the <s:Image> tag that is displaying the milk image. Add a mouseOver event to the tag that will change the currentState to expanded. Remove the includeIn attribute.

```
<s:Image scaleMode="letterbox"
    source="@Embed('assets/dairy_milk.jpg')"
    mouseOver="this.currentState='expanded'"/>
```

mouseOver simply means that when the user rolls the mouse anywhere over the dairy\_milk.jpg Image tag, the ActionScript will execute. In this ActionScript, you are referring to the expanded state, which you created earlier in this lesson.

If you had left the includeIn attribute in the image tag, the milk image would appear only in the initial state of State1. Therefore, when you mouse over the image and switch it to the expanded state, the milk bottle image will disappear. By removing the includeIn attribute, you are instructing the application to allow this image to be used in all states.

**9** In the same <s:Image> tag, add a mouseOut event that will change the currentState back to the initial State1 state.

```
<s:Image scaleMode="letterbox"
    source="@Embed('assets/dairy_milk.jpg')"
    mouseOver="this.currentState='expanded'"
    mouseOut="this.currentState='State1'"/>
```

When the user moves the mouse away from the dairy\_milk.jpg image, the detailed state no longer displays, and by default the application displays only the images and labels for the control, which is expressed with an empty string.

**10** Save and run the application.

When you roll the cursor over the milk bottle image, you see the RichText and Label controls you created in the expanded state.

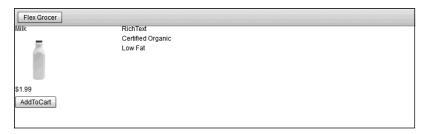

# Using Data Binding to Link a Data Structure to a Simple Control

Data binding enables you to connect controls, such as the text controls that you have already worked with, to an underlying data structure. Data binding is incredibly powerful because if the underlying data changes, the control reflects the changes. For example, suppose you create a text control that displays the latest sports scores; also suppose it is connected to a data structure in Flex. When a score changes in that data structure, the control that the end user views reflects the change. In this exercise, you will connect a basic data structure in an <fx:Model> tag to simple UI controls to display the name, image, and price for each grocery item. Later in the book, you will learn more about data models, the effective use of a model-view-controller architecture on the client, and how to connect these data structures with server-side data.

1 Be sure that FlexGrocer.mxml is open, and add an <fx:Model> tag after the comment in the <fx:Declarations> tag pair at the top of the page.

The <fx:Model> tag allows you to build a client-side data model. This tag converts an XML data structure into a format that Flex can use.

**2** Directly below the opening <fx:Model> tag and before the closing <fx:Model> tag, add the following XML data structure. Your <fx:Model> tag should look as shown:

```
<fx:Model>
    <groceries>
        <catName>Dairy</catName>
        <prodName>Milk</prodName>
        <imageName>assets/dairy_milk.jpg</imageName>
        <cost>1.20</cost>
        listPrice>1.99</listPrice>
        <isOrganic>true</isOrganic>
        <isLowFat>true</isLowFat>
        <description>Direct from California where cows are happiest!</description>
        </fx:Model>
```

You have defined a very simple data structure inline inside an <fx:Model> tag.

**3** Assign the <fx:Model> tag an ID of groceryInventory. The first line of your <fx:Model> tag should look as shown:

```
<fx:Model id="groceryInventory">
```

By assigning an ID to the <fx:Model> tag, you can reference the data with dot syntax. For example, to access the list price of the item, you could use groceryInventory.listPrice. In this case, that would resolve to 1.99.

4 Switch Flash Builder to Design view.

You can set up bindings between elements just as easily in Design view as you can in Source view.

**5** Select the RichText control in the expanded state and be sure that the Flex Properties view is open. Modify the text property to {groceryInventory.description}.

Data binding is indicated by the curly brackets {}. Whenever the curly brackets are used, you use ActionScript instead of simple strings. Effective use of data binding will become increasingly important as you begin to work with server-side data.

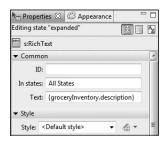

**6** Save and run the application.

You should see the description you entered in the data model when you roll the cursor over the grocery item.

# Using a Form Layout Container to Lay Out Simple Controls

Forms are important in most applications that collect information from users. You will be using the Form container to enable shoppers to check out their products from the grocery store. The Form container in Flex will handle the layout of the controls in this form, automating much of the routine work. With a Form container, you can designate fields as required or optional, handle error messages, and perform data checking and validation to be sure the administrator follows designated guidelines. A Form container uses three tags: an <s:Form> tag, an <s:FormHeading> tag, and an <s:FormItem> tag for each item on the form. To start, the checkout form will be built into a separate application, but later in the book, it will be moved into the main application as a custom component.

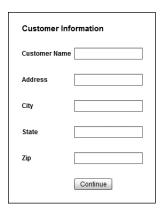

1 Create a new MXML application in your current project by choosing File > New > MXML Application. Name the application **Checkout**, and choose spark.layouts. BasicLayout as the Layout for the new application. Then click Finish.

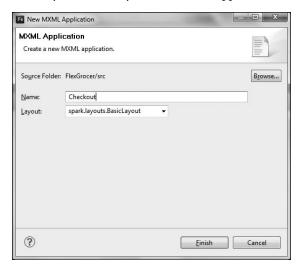

**2** Switch to Design view, and drag a Form from the Layout folder of the Components view to the top left of the window. A dialog box will appear asking for the Width and Height of the form. Leave the default values and click OK.

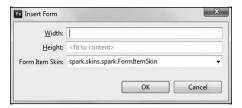

**3** Drag a FormHeading component from the Layout folder in the Components view into the newly created form. Double-click the FormHeading, and change it to **Customer Information**.

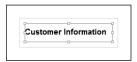

A FormHeading is just a specialized label for Forms.

**4** Drag a TextInput control from the Controls folder of the Components view and drop it just below the FormHeading. The TextInput and a label to the right of the TextInput both appear. Double-click the label and change it to **Customer Name**.

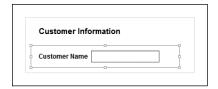

When adding controls to a form in Design view, Flash Builder automatically surrounds the control in a FormItem, which is why a label is appearing to the left of the control. If you switch to Source view, you can see the FormItem surrounding the TextInput. Back in Design view, notice how the left edge of the text input's label is aligned with the left edge of the FormHeading. As noted earlier, this is a feature of the Form and FormHeading classes, and it allows these items to always maintain the left alignment, regardless of the size of the FormItem labels.

**5** Drag four more TextInputs to the form from the Components view. Change the labels of these to **Address**, **City**, **State**, and **Zip**. Drag a button below the last TextInput, and set its label to be an empty string (simply remove the default text). Click the button and change the button's text to **Continue**.

Due to the Form layout, selecting a discrete control such as the Button can be difficult. In this case, it is easiest if you attempt to click the very left side of the button. Remember, if you can't accomplish the desired effect in Design view, you can always do so in Source view.

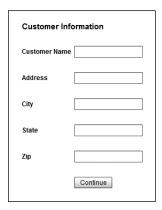

Each control is surrounded in its own FormItem and has its own label. Since you don't need a label next to the Continue button, you simply clear the text from the label on that form item.

**6** Save and run the application.

## What You Have Learned

## In this lesson, you have:

- Learned how to load images at runtime with the Image control (pages 81–84)
- Learned how to display blocks of text (pages 85–87)
- Learned how to link simple controls to an underlying data structure with data binding (pages 88–89)
- Learned how to build user forms with a minimum of effort using the Form container (pages 89–92)

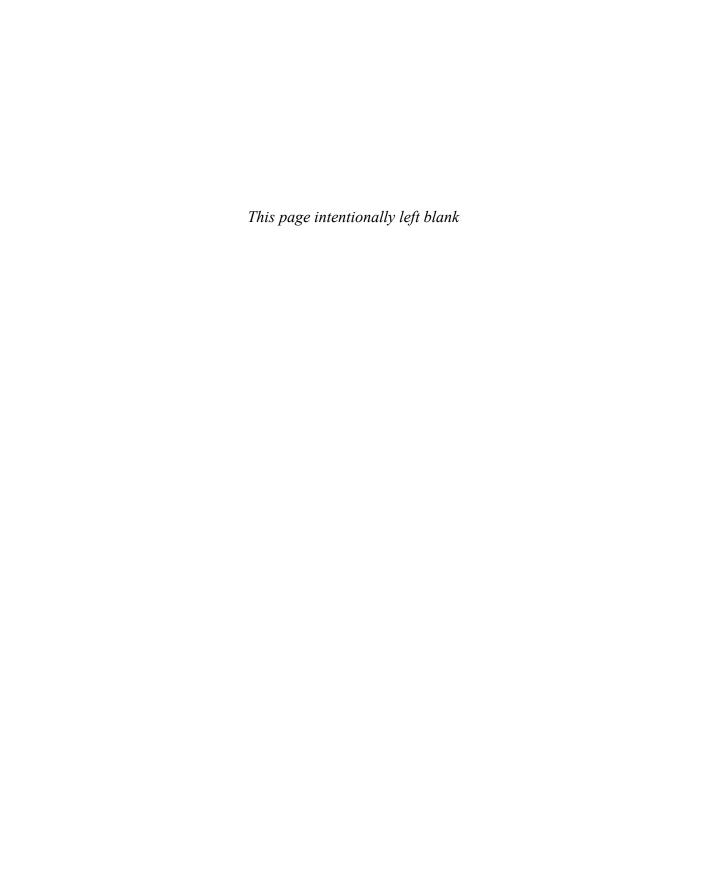

## Index

| @ (attribute) operator, 131            | creating visuals for, 432–438                | anchors, layout, 59                   |
|----------------------------------------|----------------------------------------------|---------------------------------------|
| {} (braces), 81, 89, 98, 176–177       | defining, 424–431                            | animation tools, 12                   |
| : (colon), 23                          | overview, 420–422                            | API (application programming          |
| , ,,,                                  | reasons for making, 422–424                  | interface), 79                        |
| = (equal sign), 23                     | 3,                                           | Application container, 46             |
| > (greater-than sign), 30              | specifying skin requirements for,<br>432–434 | application files. See also           |
| ? (question mark), 146                 | types of, 421                                | applications                          |
| " (quotation marks), 68, 97            | ActionScript Virtual Machine                 | basic elements of, 22                 |
| / (slash), 30, 31                      | (AVM), 13                                    | comparing versions of, 31–32          |
| _ (underscore), 177                    | addData() method, 322                        | creating, 21–22                       |
| " (escape code), 68                    | addEventListener() method,                   | naming, 21                            |
| (descendant) operator, 132             | 275                                          | organizing, 18–24                     |
| . (dot) operator, 130                  | addInts() method, 40                         | saving, 31                            |
|                                        | addItem() method, 157, 158, 160,             | viewing, 18, 21–22                    |
| Α                                      | 166–167                                      | viewing errors in, 32–33              |
| AATC (Adobe Authorized Training        | Add To Cart button, 158, 161, 167            | application programming interface     |
| Center), xxii                          | addToTextArea event handler,                 | (API), 79                             |
| absolute positioning, 58, 59           | 108                                          | applications. See also application    |
| ACA (Adobe Certified Associate), xxii  | Adobe                                        | files                                 |
| acceptDragDrop() method, 322           | certification levels, xxii                   | building detail view of, 85–87        |
| ACE (Adobe Certified Expert), xxii     | Certified Associate exams, xxi               | changing internal structure of,       |
| ACI (Adobe Certified Instructor), xxii | Community Help, xx–xxii                      | 73–75                                 |
| action item controls, 303              | Creative Suite, 14                           | controlling view states for,<br>68–70 |
| ActionScript                           | Developer Connection, xxi                    | customizing with skins, 399–417       |
| Array instances, 184–185               | Flash (See Flash)                            | (See also skins)                      |
| classes, 142, 143, 427–429             | Flex (See Flex)                              | customizing with styles,              |
| components (See ActionScript           | Labs, xxii                                   | 375–397 ( <i>See also</i> styles)     |
| components)                            | Marketplace & Exchange, xxii                 | debugging, 34–41                      |
| dispatching events in, 178–179         | open source site, 81                         | desktop, 4–5, 311                     |
| Drawing API, 404                       | TV, xxi                                      | displaying images in, 81–84           |
| event handling with, 98–99             | Adobe Advanced Training series, xviii        | displaying/managing data for,         |
| and Flash Platform, 12, 13             | Adobe Flex 4.5 MXML and                      | 144–150, 292                          |
| for loops, 162                         | ActionScript Language                        | dividing into modules, 207            |
| power of, 12                           | Reference (ASDoc), 41, 79,                   | embedding fonts in, 388, 390          |
| purpose of, 13                         | 208, 378                                     | enterprise server, 10                 |
| triggering validation from, 363        | Adobe Integrated Runtime (AIR), 12           | evolution of, 3, 4-6                  |
| XML support, 127                       | Adobe Training from the Source               | improving architecture of,            |
| ActionScript components, 419–452       | series, xviii                                | 213–221                               |
| adding functionality to, 439–450       | AIR (Adobe Integrated Runtime), 12           | laying out interface for, 50–58       |
| choosing base class for, 426           | AJAX (Asynchronous JavaScript                | mainframe, 4                          |
| complexity of building, 420            | and XML), 8, 9–10                            | maintainability of, 5, 8              |

| minimum height/width for, 24     | Asynchronous JavaScript and XML     | C                                          |
|----------------------------------|-------------------------------------|--------------------------------------------|
| refactoring, 71–75, 101–103      | (AJAX), 8, 9–10                     | calculateSubtotal() method,                |
| rich Internet (See RIAs)         | attribute (@) operator, 131         | 156, 204                                   |
| running, 28–33                   | attributes, 23, 30, 98              | calculateTotal() method,                   |
| saving, 187                      | Auto-Generation, 181–183            | 164–165                                    |
| tightly coupled, 262             | AVM (ActionScript Virtual           | camel case syntax, 382                     |
| viewing hierarchy of, 57         | Machine), 13                        | capture phase, event flow, 275             |
| web (See web applications)       |                                     | CartGrid component, 295–296                |
| Web 2.0, xii                     | В                                   | Cascading Style Sheets. See CSS            |
| working with view states for,    | base class, 426                     | case-sensitivity, 21, 50, 68               |
| 63–70                            | BasicLayout object, 47, 58, 90      | categories, filtering products by,         |
| Application tag, 22-23, 31       | [Bindable] metadata tag,            | 257–259                                    |
| architecture                     | 135–136, 145, 149, 157, 173,        | categories property, 231                   |
| client-side, 95                  | 176–177                             | CDATA (character data) blocks, 99,         |
| loosely coupled, 262–263         | bindings, 98. See also data binding | 102, 110                                   |
| model-view-controller (MVC),     | BitMapFill class, 408               | CD-ROM, xvii, xviii                        |
| 88, 212–213                      | boldface text/code, xvi             | centralized data processing, 4             |
| page-based, 4, 6–7, 8            | Boolean values, 151-152, 163        | change events, 258, 287–288, 442           |
| service-oriented, 5              | BorderContainer, 46                 | change flags, 440                          |
| arguments, 147                   | braces ({}), 81, 89, 98, 176–177    | character data (CDATA) blocks, 99,         |
| ArrayCollection, 184–203         | Breakpoint Properties view, 40      | 102, 110                                   |
| and cursors, 198                 | breakpoints                         | Checkout application, 89–92                |
| and data binding, 184–185        | enabling conditional, 40            | Checkout button, 56, 59, 345               |
| filtering items in, 202-203      | removing, 39, 107                   | checkout form, 89–92                       |
| populating, 185–192              | setting, 34, 35, 104, 187           | checkout process, 335–358                  |
| sorting items in, 194–198        | turning on/off, 39                  | adding billing info page to,               |
| using data from, 192–193         | Breakpoints view, 36                | 345–350                                    |
| vs. ArrayList, 246               | browsers, web, 4, 5                 | creating OrderEvent object for,<br>355–358 |
| ArrayList, 185, 246              | bubbling, event, 274–279            |                                            |
| Array notation, 192              | Build Automatically option, 28      | creating OrderInfo object for,<br>335–336  |
| arrays. See also ArrayCollection | buildProduct() method, 151,         | creating review page for,                  |
| and data binding, 183–184        | 152, 199                            | 350–355                                    |
| determining number of items in,  | business applications               | creating user views for, 337–345           |
| 202–203                          | evolution of, 4–6                   | overview, 335                              |
| for shopping cart items,         | maintainability of, 5, 8            | validating postal codes during,            |
| 159–167                          | role of computers in, 3             | 369–372                                    |
| sorting items in, 194–198        | button_clickHandler()               | CheckoutView component,                    |
| using items in, 192–193          | method, 35, 37                      | 337–345                                    |
| AS3 Drawing API, 404             | Button control, 57                  | children, 46, 57, 128                      |
| ASDoc (Adobe Flex 4.5 MXML       | buttons                             | child tags, 49                             |
| and ActionScript Language        | creating skin for, 400–404          | classes, 141–167. See also specific        |
| Reference), 41, 79, 208, 378     | customizing for different states,   | classes                                    |
| aspect ratio, 83                 | 407–413                             | and ActionScript, 142, 143                 |
| asynchronous component model,    |                                     | basics of building, 143                    |
| 439                              |                                     | as blueprint for objects, 141              |
|                                  |                                     | categories of, 274                         |

| classes (continued)                   | compiler, 176–183                                             | finding, 65                                    |
|---------------------------------------|---------------------------------------------------------------|------------------------------------------------|
| constructors of, 143                  | compiler arguments, 142                                       | positioning elements in, 58-59                 |
| creating, 141, 154, 427–429           | compile-time errors, 33, 150                                  | purpose of, 46                                 |
| custom, 429-431                       | components, 207–238. See also                                 | size considerations, 62                        |
| defining, 49–50, 143                  | specific components                                           | types of, 46–47                                |
| naming, 143                           | ActionScript (See ActionScript                                | control bars, 51, 53, 57                       |
| properties of, 143, 147               | components)                                                   | controllers, 212                               |
| reference document for, 41            | advantages of, 212                                            | controls                                       |
| vs. properties, 49–50                 | applying styles to, 379–381                                   | accessing properties for, 81                   |
| class hierarchy, 208-209              | broadcasting events from, 263                                 | APIs for, 79                                   |
| class instances, 49                   | changing look of, 400–404,                                    | assigning IDs to, 81                           |
| class keyword, 145                    | 432–438                                                       | positioning, 64                                |
| class selectors, 382, 383, 384        | complexity of building, 420                                   | simple (See simple controls)                   |
| clickHandler() function, 99, 100      | creating, 105, 209–212, 230–238                               | Cookbooks, xxi                                 |
| client/server applications, 3, 4–5, 7 | creating directory of reusable,<br>221–230                    | cookies, 7                                     |
| client-side architecture, 95          | declaring events for, 267–269                                 | copyright label, 60                            |
| clone() method, 271                   | defining, 46, 424–431                                         | createCursor() method, 199                     |
| code blocks, xvii                     | drag-and-drop, 313                                            | creationComplete event,                        |
| code completion, 109, 110, 150        | facilitating use of, 212                                      | 107–111                                        |
| code hinting, 29, 30, 98              |                                                               | Creative Commons License, 388                  |
| code line numbers, 27                 | generic, 425<br>hierarchy of, 208–209                         | CreditCartInfo component,                      |
| ColdFusion, xiv                       | list-based, 321                                               | 345–350                                        |
| CollectionEvent class, 287–288        | ,                                                             | cross-domain policy files, 122                 |
| collections                           | to manage loading data, 230–238 and MVC architecture, 212–213 | CSS (Cascading Style Sheets)                   |
| examples of, 194                      | MXML, 208–213, 420                                            | how namespaces are defined                     |
| filtering items in, 202–203           |                                                               | by, 389                                        |
| sorting items in, 194–198             | non-visual, 230–238                                           | inheritance, 381                               |
| using cursors in, 198–199             | positioning, 46, 55                                           | standards, 384                                 |
| colon (:), 23                         | purpose of, 207                                               | styling with, 377–378, 382                     |
| color                                 | specifying skin requirements for,<br>432–434                  | CSS files                                      |
| background, 376, 382, 393,            | types of, 421                                                 | creating SWF files from, 395–396               |
| 394, 404                              | visual, 213–230, 274                                          | setting styles via, 386–394                    |
| highlight, 375, 402                   | Components view, 54                                           | sharing between applications,                  |
| label, 391, 392, 393                  | composed containers, 72–73                                    | 386                                            |
| logo, 54                              | computer applications. See                                    | curly brackets ({}). See braces                |
| rollover, 379–381, 382, 383           | applications                                                  | CurrencyFormatter class, 362–363, 364–368, 443 |
| text, 378                             | conditional breakpoints, 40                                   | currentState property, 68                      |
| colorName label, 171                  | configuration files, 23                                       | cursors                                        |
| columns                               | constraint-based layouts, 55, 58–63                           | defined, 198                                   |
| in DataGrid, 292, 294, 297, 299       | ConstraintLayout object, 47                                   | general steps for using, 198–199               |
| in layout objects, 46                 | constructors, 143, 147, 148,                                  | refactoring to search with,                    |
| commitProperties() method,            | 155–156                                                       | 198–201                                        |
| 440, 441, 443                         | containers                                                    | removing items with, 201–202                   |
| Community Help application,           | combining layout objects and, 48                              | custom classes, 429–431                        |
| xx-xxii                               | composed, 72-73                                               | , -                                            |

| custom components. See also                           | purpose of, 88                             | and Local History feature, 31–32  |
|-------------------------------------------------------|--------------------------------------------|-----------------------------------|
| components                                            | two-way, 334                               | rolling back to previous          |
| advantages of, 212                                    | dataChanged event, 249                     | versions, 31–32                   |
| example, 210–211                                      | dataForFormat() method, 322                | Debug perspective, 105            |
| facilitating use of, 212                              | DataGrid, 291–309                          | Debug view, 35, 38–39             |
| and MVC architecture, 212–213                         | adding, 65–67                              | Declarations tag, 29              |
| steps for creating, 209–210                           | considerations, 292                        | DefaultItemRenderer class, 246    |
| ways of using, 207, 282                               | default behavior of, 299                   | default state, 63                 |
| custom event classes, 269–270                         | displaying shopping cart with,             | descendant ( ) operator, 132      |
|                                                       | 292–308                                    | descendant selectors, 382,        |
| D                                                     | dragging/dropping between                  | 390–391                           |
| data. See also datasets                               | List and, 315–321                          | Design button, 22                 |
| allowing users to interact with,                      | purpose of, 292                            | Design view, 25, 53–56            |
| 292                                                   | DataGroup, 245–255                         | desktop applications, 4–5, 311    |
| in ArrayCollections, 192–193                          | creating custom renderer for,              | detail view, 85–87                |
| creating components to                                | 450–452                                    | DHTML (Dynamic HTML), 5, 9        |
| manage loading, 230–238                               | creating ProductList from,<br>282–285      | dispatchEvent() method, 263, 270  |
| debugging, 149                                        | enabling virtualization for,               | dispatching events, 178–179, 183, |
| from event objects, 100–103                           | 254–255                                    | 263–267                           |
| externalizing, 114–116                                | implementing itemRenderer,                 | display list, 274                 |
| filtering, 202–203                                    | 246–251                                    | DisplayObjects, 274               |
| manipulating shopping cart,                           | purpose of, 242                            | Document Object Model (DOM), 5    |
| 159–167                                               | simple example, 245–246                    | doDrag() method, 322              |
| modifying, 109–111                                    | using in ShoppingView,                     | DOM (Document Object Model), 5    |
| nodes vs. attributes, 186                             | 251–253                                    | dot-com boom, 7                   |
| passing, when calling event<br>handler, 99–100        | vs. Group class, 245                       | dot operator, 130                 |
| passing, with events, 269–270                         | data models, 88                            | double quotes ("), 97             |
| retrieving, 108, 120, 126                             | data nodes, 186                            | Drag and Drop Manager, 311,       |
| security issues, 122–123                              | data persistence, 15                       | 312–313                           |
| data binding, 169–205                                 | dataProvider property, 242                 | dragComplete event, 315           |
| and arrays, 183–184                                   | DataRenderer class, 251, 256, 450          | dragDrop event, 316               |
| binding simple controls using, 81                     | datasets                                   | drag/drop operations, 311-331     |
| breaking complex, 173–176                             | defined, 241                               | between DataGrid and List,        |
| • '                                                   | populating List control with,              | 315–321                           |
| breaking simple, 170–173                              | 242–245                                    | and HTML, 4–5                     |
| curly bracket syntax for, 81, 89<br>(See also braces) | using DataGroup with, 245–246              | phases, 312                       |
| as events, 179–181                                    | virtualization of, 254                     | in shopping cart, 326–331         |
| and Flex formatters, 362, 363                         | data structures, 81                        | terminology, 312                  |
| implications of, 183–184                              | data transfer objects (DTOs), 143          | between two lists, 313-315        |
| importance of, 170                                    | debugger, 34–41, 104                       | using non-drag-enabled            |
| linking data structure to simple                      | debugging. See also breakpoints;<br>errors | component in, 321–326             |
| control using, 88–89                                  |                                            | dragEnabled property, 313, 314,   |
| populating text controls using, 81                    | data binding, 171–172, 175                 | 315                               |
| proxying strategy, 184–185                            | data structures, 149                       | dragEnter event, 316              |
| F. 3.7.1.9 3.1.4.29,7 10 1 103                        | example, 34–41                             | DragEvents, 101                   |

| dragExit event, 316                  | enterprise server applications, 10   | listening to, 96, 179               |
|--------------------------------------|--------------------------------------|-------------------------------------|
| drag initiator, 312, 315             | egual sign (=), 23                   | passing data with, 269–270          |
| DragManager class methods, 322       | error messages, 89                   | purpose of, 80                      |
| dragOver event, 316                  | errors. See also debugging           | types of, 96, 107                   |
| drag proxy, 312                      | and Build Automatically option,      | using data from, 100–103            |
| drag source, 312                     | 28                                   | event subclasses, 270–274, 280      |
| DragSource class, 312, 314, 315, 322 | how Flash Builder reports, 27        | event targets, 275                  |
| Drawing API, AS3, 404                | viewing, 32–33                       | eventText parameter, 108            |
| drawRect() method, 406               | escape code ("), 68                  | event variable, 105                 |
| dropEnabled property, 313, 315       | event-based programming model,       | expressions                         |
| drop target, 312, 316                | 95, 96–97                            | E4X, 129, 133                       |
| DTOs (data transfer objects), 143    | event bubbling, 274-279              | and loose coupling, 262             |
| dumb terminals, 4                    | Event class, 100, 269-270            | maintaining, 262                    |
| Dynamic HTML (DHTML), 5, 9           | event dispatchers, 96. See also      | watch, 36, 117, 119, 136, 172, 191  |
| dynamic interfaces, 71               | dispatching events                   | Expressions panel, 173, 191         |
| dynamic XML data, 133–137            | event flow, 275                      | Expression Studio, 11               |
| dynamic XIVIE data, 155–157          | event handlers                       | Expressions view, 36, 118, 137, 191 |
|                                      | defined, 96                          | Extensible Application Markup       |
| E                                    | naming, 104, 285                     | Language (XAML), 11                 |
| E4X (ECMAScript for XML),<br>127–133 | passing data when calling,<br>99–100 | Euriguage (70 uni2), 11             |
| Eclipse platform, 14, 17, 36         | sending event objects to,            | F                                   |
| Eclipse project, 10, 14              | 101–103                              | factory methods, 150                |
| ECMAScript for XML (E4X),            | for system events, 107–111           | false/true values, 151-152, 163     |
| 127–133                              | event handling                       | FAQs (frequently asked questions),  |
| ECMA standard, 127                   | with ActionScript, 98–99             | xxi                                 |
| e-commerce application. See also     | example, 97–98                       | FedEx shipment tracking             |
| FlexGrocer application               | overview, 96-97                      | application, 8                      |
| laying out, 50–58                    | EventLab application, 274            | fill property, 408                  |
| using drag and drop in, 311–331      | event listeners, 96, 179, 275, 288   | filterCollection() method,          |
| working with view states in,         | event objects. See also events       | 258                                 |
| 63–70                                | generic, 101                         | filtering, 202–203                  |
| editors                              | inspecting, 104–107                  | filterOrganic() method, 203         |
| defined, 24                          | using data from, 100–103             | findAny() method, 200               |
| example, 22                          | events, 100–107. See also event      | findFirst() method, 199–200         |
| expanding, 25                        | handling; event objects              | findLast() method, 200              |
| inline, 296–299                      | communicating with, 445-448          | Flash Builder                       |
| opening/closing, 24                  | data binding as, 179–181             | adjusting layout of views in, 26    |
| showing code line numbers            | declaring, 267–269                   | basic vocabulary for, 18            |
| in, 27                               | defined, 100                         | creating projects in, 18–24         |
| viewing errors in, 32–33             | dispatching, 178-179, 183,           | debugger, 34–41                     |
| element selectors, 382               | 263–267                              | deleting projects in, 41–42         |
| embedded fonts, 388, 390             | drag initiator, 315                  | displaying code line numbers        |
| embedded XML, 114–119                | drop target, 316                     | in, 27                              |
| @Embed directive, 84                 | inspecting, 104–107                  | enabling conditional                |
| end users, 8                         | interpreting, 212                    | breakpoints in, 40                  |
|                                      |                                      | help/support, xxi                   |

| importing projects into, 41              | language tags, 23                                           | running, 28–29                           |
|------------------------------------------|-------------------------------------------------------------|------------------------------------------|
| laying out interface in, 45              | and object-oriented                                         | validating postal codes for,             |
| naming projects in, 18-19                | programming, 41                                             | 369–372                                  |
| and object-oriented best                 | positioning of components in, 46                            | visual shopping cart for, 169            |
| practices, 95                            | purpose of, xii, 13                                         | (See also shopping carts)                |
| purpose of, 14, 17                       | resources, xx-xxii                                          | website for, xvi                         |
| using Auto-Generation with,<br>181–183   | Spark components, 23 versions, xii, 13                      | working with view states for,<br>63–70   |
| versions, 14                             | working with view states in,                                | flexgrocer.com, xvi                      |
| viewing/correcting errors in,            | 63–70                                                       | Flex Properties view, 82–83              |
| 32–33, 34–41                             | FlexGrocer application                                      | Flex SDK, xii, xiii, 14, 19, 23, 80      |
| workbench, 24–27                         | adding events to, 95                                        | flow-driven programming model, 96        |
| Flash Catalyst, 14                       | building checkout process for,                              | fonts, embedded, 388, 390                |
| Flash Debug perspective, 26              | 335–358                                                     | for loops, 162-163, 164-165              |
| Flash Platform, 12–15                    | controlling view states for,                                | Formatter classes, 364–368               |
| Flash Player                             | 68–70                                                       | formatters                               |
| and AIR, 12                              | creating list of products for,                              | for displaying currency,                 |
| and application height/width, 24         | 185–191                                                     | 364–368, 443                             |
| compilation process, 14                  | creating/organizing files for,                              | examples of, 362–363                     |
| evolution of, 12                         | 18–24                                                       | purpose of, 361, 363                     |
| how it works internally, 439             | customizing with skins, 399–417<br>( <i>See also</i> skins) | Form container, 47, 81, 89–92            |
| popularity of, 12                        | customizing with styles,                                    | form fields, 89                          |
| and runtime-loaded CSS files, 395        | 375–397 (See also styles)                                   | FormHeading component, 91                |
| sandboxes, 122–123                       | defining product section for,                               | FormItem component, 90                   |
| as single-threaded virtual               | 57–58                                                       | FormLayout object, 47                    |
| machine, 439                             | displaying images in, 81-84                                 | forms, 89, 91                            |
| versions, 13–14                          | displaying/managing data for,                               | Forums, Adobe, xxii                      |
| Flash Professional, 12–13                | 144–150                                                     | FreeBSD, 11                              |
| Flash Text Engine, 81                    | externalizing data in, 114–116                              | frequently asked questions (FAQs),       |
| Flex                                     | formatting currency for prices                              | xxi                                      |
| application architecture,                | in, 364–369                                                 | functions. See also specific functions   |
| 212–213                                  | implementing checkout process                               | parameters vs. arguments for, 147        |
| application development, 18–24           | for, 333–358                                                | private vs. protected, 267               |
| applications (See applications)          | implementing drag/drop in,<br>326–331                       | scope of, 102                            |
| basic vocabulary for, 18                 |                                                             | vs. methods, 144                         |
| Community Help, xx-xxii                  | improving architecture for,<br>213–221                      | <pre> tag, 29</pre>                      |
| compiler, 176–183                        | laying out interface for, 50–58                             | FXG Graphics, 404–405                    |
| as component-based                       | manipulating shopping cart                                  | FXG specification, 407                   |
| development model, 207                   | data for, 159–167                                           | <fx:metadata> tag, 267-268</fx:metadata> |
| components, 421–422                      | modifying, 30–33                                            | <fx:model> tag, 88</fx:model>            |
| event-based programming                  | overview, xv                                                | fx namespace, 23                         |
| model, 95, 96–97                         | Product data structure for, 141                             | FXP files, 34, 41                        |
| getting started with, xii–xiii,<br>17–43 | providing product/category                                  | <fx:script> block, 99</fx:script>        |
|                                          | information for, 230–238                                    | <fx:style> tag, 382–383</fx:style>       |
| home page, xxii                          | refactoring, 73-75, 101-103                                 | <fx:xml> tag, 149, 151</fx:xml>          |
| key technologies, 13–14                  |                                                             |                                          |

| G                                                   | 1                                                                | integers, unsigned, 155                                   |
|-----------------------------------------------------|------------------------------------------------------------------|-----------------------------------------------------------|
| Generate Getter/Setter dialog box,<br>182, 249, 428 | IDataRenderer interface, 246, 247<br>IDE (integrated development | integrated development<br>environment (IDE), 14           |
| getItemAt() method, 192–193                         | environment), 14                                                 | interactivity, 5, 63                                      |
| getItemInCart() method, 163                         | ID selectors, 382, 392                                           | interfaces, 199. See also UI                              |
| getters/setters, 177–178, 181–183,                  | IFill interface, 408                                             | Internet                                                  |
| 249, 428<br>Google Maps, 10                         | IFormatter interface, 362                                        | applications ( <i>See</i> web applications)               |
| "go to definition" shortcut, 171                    | IFrames, 9                                                       | dot-com boom, 7                                           |
| graphical elements, 46, 404–405                     | Image control, 81–84                                             | explosive growth of, 4                                    |
| graphics editing programs,                          | images                                                           | security issues, 122–123                                  |
| 404–405                                             | displaying, 81–84<br>editing, 404–405                            | invalidateProperties()                                    |
| graphics property, 404–405                          | loading at runtime, 81                                           | method, 440                                               |
| greater-than sign (>), 30                           | loading at start of application, 84                              | isItemInCart() method, 163                                |
| GridColumn class, 296-299                           | scaling, 83                                                      | italics, xvii                                             |
| Group container, 46, 245                            | implicit getters/setters, 177–178,                               | itemEditor property, 297                                  |
| Group tag, 48–49                                    | 181–183                                                          | item editors, 296-299                                     |
|                                                     | importing                                                        | itemRenderer class, 246–251, 256                          |
| н                                                   | classes, 109–110, 215                                            | item renderers                                            |
| handleCreationComplete()                            | projects, 41, 68                                                 | for displaying products,                                  |
| method, 109, 149, 152                               | import statements, 110, 157, 304                                 | 299–302                                                   |
| handleViewCartClick()                               | includeIn property, 67, 87, 334                                  | how they work, 246                                        |
| method, 102, 103, 104                               | inheritable style properties, 381                                | implementing, 246–251                                     |
| hasFormat() method, 322                             | inheritance                                                      | inline, 296–299, 303–304                                  |
| HGroup container, 72–73                             | hierarchy, 263                                                   | items. See also products                                  |
| HorizontalLayout object, 47                         | <pre>and invalidateProperties()</pre>                            | adding to shopping cart,<br>159–161                       |
| HostComponent metadata, 433                         | method, 440                                                      | displaying based on category,                             |
| HTML (Hypertext Markup                              | and protected functions, 267                                     | 257–258                                                   |
| Language)                                           | style, 376, 381, 384                                             | dragging to shopping cart, 311,                           |
| and drag/drop operations, 5                         | inline editors, 296–299                                          | 326–331                                                   |
| latest version of, 10                               | inline item renderers, 303–304                                   | finding in shopping cart,                                 |
| limitations of, 4–5, 10                             | inline styles, 379–381                                           | 161–163                                                   |
| as page-based architecture, 4                       | instance methods, 151                                            | updating quantity of, 161,                                |
| HTML 5 specification, 10                            | instances                                                        | 164–166                                                   |
| HTTP (Hypertext Transport<br>Protocol), 5, 7        | Array, 184, 194                                                  | IT organizations, 8                                       |
| HTTPServices                                        | bindable, 194                                                    | IValidator interface, 363 IViewCursor interface, 198, 199 |
| accessing data retrieved from,                      | DataGroup, 242                                                   | Mewcursor interface, 196, 199                             |
| 121–122                                             | event, 276, 277                                                  |                                                           |
| creating, 120, 230–231                              | Label, 193                                                       | J                                                         |
| retrieving XML data via,                            | List, 242, 313                                                   | Java, xiv                                                 |
| 124–126                                             | Object, 184                                                      | Java applets, 9                                           |
| Hypertext Markup Language.                          | ObjectProxy, 118, 135                                            | JavaFX, 10                                                |
| See HTML                                            | validator, 371                                                   | JavaScript, 5, 9                                          |
| Hypertext Transport Protocol                        | vs. properties, 49                                               | Java Virtual Machine, 10                                  |
| (HTTP), 5, 7                                        | XML, 184                                                         | just-in-time (JIT) compilation, 14                        |

| K                                   | populating with dataset,<br>242–245  | model-view-controller (MVC)                          |
|-------------------------------------|--------------------------------------|------------------------------------------------------|
| keyboard shortcuts, xvii            |                                      | architecture, 88, 212–213                            |
|                                     | using labelFunction with,<br>242–245 | Moonlight, 11                                        |
| L                                   | lists. See also List controls        | mouseDown event, 315  MouseEvent properties, 104–107 |
| Label component, 378                | formatting data in, 244–245          | mouseMove event, 315                                 |
| Label controls, 57, 60, 80          | responding to user's choice          | mouseOut event, 87                                   |
| labelFunction property              | from, 257–259                        | mouseOver event, 87                                  |
| displaying subtotal with,           | virtualization with, 255-257         | multiDisplay() function, 244                         |
| 305–308                             | Local History feature, 31–32         | MVC (model-view-controller)                          |
| purpose of, 242                     | loops, 162-163, 164-165              | architecture, 88, 212–213                            |
| using with lists, 242-245           | loosely coupled architecture,        | mx components, 20                                    |
| label property, 49                  | 262–263                              | mx.formatters package, 362                           |
| Label tag, 29                       |                                      | MXML                                                 |
| lastResult property, 121-122        | M                                    | case-sensitivity of, 21                              |
| layout anchors, 59                  | Mac OS-based systems                 | class instances vs. properties in,                   |
| layout objects, 46, 47–48           | manifest files for, 23               | 49–50                                                |
| layout property, 48                 | and Silverlight, 11                  | compiling, 149                                       |
| layouts, 45–63. See also containers | system requirements, xix             | components, 208-213, 420                             |
| adding elements in Design view,     | Macromedia, xii, 12, 13              | (See also components)                                |
| 53–56                               | mainframes, 4                        | creating applications in, 18–24                      |
| combining containers and, 48        | Major League Baseball application, 8 | creating classes in, 149                             |
| constraint-based, 55, 58–63         | manifest files, 23                   | decoding tags in, 49–50                              |
| for e-commerce application,         | menu commands, xvii                  | formatting rules/standards, 30                       |
| 50–58                               | messaging, 15                        | item renderers, 303–304                              |
| purpose of, 46                      | metadata tags, 267                   | purpose of, 13                                       |
| starting in Source view, 51–53      | methods. See also specific methods   | MXMLC compiler, 395                                  |
| lessons                             | creating objects with, 150–153       | MXML Component dialog box, 214                       |
| directory structure for, xviii      | defining, 143                        | mx.validators package, 363–364                       |
| list of, xiv–xv                     | DragManager class, 322               |                                                      |
| minimum system requirements,<br>xix | DragSource class, 322                | N                                                    |
| standard elements used in,          | factory, 150                         | name collision, 147, 148                             |
| xvi–xvii                            | instance, 151                        | @namespace declaration, 389                          |
| letterbox scale mode, 83, 84        | overriding, 271                      | namespaces                                           |
| Linear Gradient class, 408–409      | parameters vs. arguments for, 147    | fx namespace, 23                                     |
| line breaks, 31                     | static, 151                          | how CSS defines, 389                                 |
| Linux, 11                           | vs. functions, 144                   | s namespace, 23                                      |
| list-based components, 321          | microcomputers, 4                    | Spark, 23, 387, 389                                  |
| List controls. See also lists       | Microsoft                            | styles and, 383–384                                  |
| displaying category data with,      | Expression Studio, 11                | navigation system                                    |
| 137–139                             | Silverlight, 11                      | importance of, 333                                   |
| dragging/dropping between,          | minHeight attribute, 31              | and loose coupling, 262–263                          |
| 313–315                             | minWidth attribute, 31               | using states as basis for, 334,                      |
| dragging/dropping between           | MLB.TV Media Player, 8               | 337–345                                              |
| DataGrid and, 315–321               | models, 212                          | nested quotes, 97, 99                                |

| .NET, xiv, 11                                                    | prefix, 23                         | protected functions, 267                   |
|------------------------------------------------------------------|------------------------------------|--------------------------------------------|
| new keyword, 151                                                 | prepare method, 300, 301           | proxies                                    |
| New Package command, 221                                         | private functions, 267             | array, 184–185                             |
| New State icon, 64                                               | private keyword, 158               | drag, 312                                  |
| newTotal variable, 164, 165                                      | Problems view, 22, 32              | pseudo-selectors, 382, 393–394             |
| nodes, 128, 186                                                  | ProductEvent class, 280–286,       | public properties, 146–147                 |
| non-visual components, 230–238                                   | 304–305                            |                                            |
| •                                                                | ProductItem components             | 0                                          |
| 0                                                                | breaking out, 221–230              | Q                                          |
| 0                                                                | cleaning up appearance of,         | question mark (?), 146                     |
| object-oriented programming<br>(OOP), xiv, 41, 95, 102, 141, 215 | 376–377                            | Quick Fix tool, 146, 180                   |
| ObjectProxy, 184                                                 | creating instances of, 228         | quotation marks ("), 68, 97                |
| objects                                                          | productivity, 8                    |                                            |
| building method to create,                                       | ProductList component              | R                                          |
| 150–153                                                          | creating, 282–284, 426             | RadialGradient class, 408                  |
| classes as blueprint for, 141                                    | styling labels in, 391             | redundancy, 71                             |
| converting XML to, 117–119, 133                                  | using, 284–285                     | refactoring, 71–75                         |
| data transfer, 143                                               | product nodes, 186                 | applications, 73-75, 101-103               |
| event ( <i>See</i> event objects)                                | products. See also items           | benefits of, 71–72                         |
| OOP. See object-oriented                                         | adding/removing from               | defined, 71                                |
| programming                                                      | shopping cart, 284–286,<br>304–305 | to search with cursor, 198-201             |
| Open Font Library, 388                                           | creating, 189                      | ShoppingCart class, 287-288                |
| Open Perspective button, 22, 26                                  | displaying names of, 148–149       | ShoppingCartItem class,                    |
| Open Perspective icon, 107                                       | filtering based on category,       | 204–205                                    |
| open source site, 81                                             | 257–259                            | remote XML data, 110–139                   |
| OrderEvent object, 355–358                                       | keeping track of shopping cart,    | dynamic, 133–137                           |
| OrderInfo object, 335–336, 355                                   | 154–159                            | embedded XML, 114–116                      |
| Outline view, 57, 65                                             | product section, 57-58             | searching with E4X, 127–133                |
|                                                                  | programmatic graphics, 404–405     | security issues, 122–123                   |
| P                                                                | programming languages, xiv         | XMLListCollection, 137–139                 |
| Package Explorer, 22, 25, 41, 145                                | Project menu, 28                   | XML loaded at runtime, 119–123             |
| package keyword, 145                                             | projects. See also applications    | Remove button, 303–304                     |
| packages, 143, 145, 221                                          | creating, 18–24                    | removeItem() method, 304                   |
| page-based architecture, 4, 6–7, 8                               | deleting, 41–42                    | Reset Perspective command, 53              |
| Panel container, 46                                              | importing, 41, 68                  | ResultEvents, 101                          |
| parameters, 147                                                  | naming, 18–19, 41                  | result handler, 122                        |
| partAdded() method, 445–448                                      | overwriting, 41                    | Resume button, 38                          |
| partRemoved() method, 445,                                       | viewing, 21–22                     | return types, 99, 102                      |
| 448–449                                                          | viewing errors in, 32–33           | RIAs (rich Internet applications),<br>3–15 |
| PC manifest files, 23                                            | properties. See also specific      | advantages of, 7–8                         |
| personal computers, 4                                            | properties                         | and drag/drop technique, 311               |
| perspectives, 26, 36, 107                                        | creating, 215                      | examples of excellent, 8                   |
| PHP, xiv                                                         | declaring, 143                     | functions of, 5–6                          |
| postal-code validator, 369–372                                   | vs. class instances, 49            | goals of, 6–7                              |
|                                                                  | Properties panel, 53, 57           | guais ui, u-/                              |

| technology choices, 8-14                                     | server-side languages, xiv                  | ShoppingView class, 251–253                                  |
|--------------------------------------------------------------|---------------------------------------------|--------------------------------------------------------------|
| vs. traditional web applications,                            | server-side objects, 6                      | Show Line Numbers command, 27                                |
| 6–7                                                          | server technologies, 15                     | Show View command, 25                                        |
| RichEditableText control, 81                                 | service-oriented architecture               | Silverlight, 11                                              |
| rich Internet applications. See RIAs                         | (SOA), 5                                    | simple controls, 79–92                                       |
| RichText control, 80, 81, 86, 109                            | setStyle() method, 381                      | linking data structure to, 88–89                             |
| rollover event, 85–87                                        | setters/getters, 177–178, 181–183,          | overview, 80-81                                              |
| root nodes, 128–129                                          | 249, 428                                    | purpose of, 80                                               |
| Run button, 22, 28, 29                                       | <s:formheading> tag,89</s:formheading>      | tools for laying out, 79                                     |
| runtime                                                      | <s:formitem> tag,89</s:formitem>            | using Form container to lay out,                             |
| changing CSS at, 395–397                                     | <s:form> tag, 89</s:form>                   | 89–92                                                        |
| changing skins at, 448                                       | shipment tracking application, 8            | ways of using, 79, 80                                        |
| loading images at, 81, 84<br>styling at, 395–397             | ShoppingCart class. See also shopping carts | SkinnableComponent class,<br>421–422, 445                    |
| XML loaded at, 119–123                                       | building, 154–159                           | SkinnableContainer, 46                                       |
| ,                                                            | refactoring, 287–288                        | Skinnable Data Container, 47                                 |
| 6                                                            | replacing Array in, 194                     | skinning, 46, 432                                            |
| <b>S</b>                                                     | ShoppingCartItem class, 154–159,            | SkinPart metadata, 432                                       |
| sandboxes, 122–123                                           | 204–205                                     | skin parts, 401, 434                                         |
| <s:application> tag, 22–23, 31</s:application>               | shopping carts                              | skins, 399–417                                               |
| satellite navigation system,<br>262–263                      | adding items to, 63, 159–161,<br>284–286    | changing at runtime, 448                                     |
| <s:basiclayout></s:basiclayout> tag, 52                      | displaying with DataGrid, 291,              | creating, for Application                                    |
| scalar values, 98                                            | 292–308                                     | component, 413–416,<br>434–438                               |
| Scale Mode menu, 83, 84                                      | dragging items to, 311, 326-331             | creating, for FlexGrocer button,                             |
| scope, 102                                                   | finding items in, 161-163                   | 400–404                                                      |
| Script blocks, 99, 102                                       | formatting list data for, 244-245           | creating, for ShoppingList                                   |
| scroll bars, 24                                              | keeping track of items in,                  | component, 434–438                                           |
| Scroller tag, 48–49                                          | 154–159                                     | creating renderer for, 450-452                               |
| scrolling content, 48–49                                     | manipulating data in, 157,<br>159–167       | customizing button states with,<br>407–413                   |
| SDK (software development kit),<br>xii, xiii, 14, 19, 23, 80 | removing items from, 201–202,               | errors, 401                                                  |
| searches                                                     | 284–286                                     | purpose of, 376                                              |
| array, 246                                                   | updating quantity of items in,              | relationship between states and,                             |
| with cursor, 198–201                                         | 164–166                                     | 404–413                                                      |
| descendant, 190                                              | updating totals in, 287–288                 | role of, in Spark components,                                |
| XML (with E4X), 127–133                                      | ShoppingList component, 425–452             | 400–404                                                      |
| security issues, 122–123                                     | adding functionality to, 439–450            | vs. styles, 376                                              |
| security sandboxes, 122–123                                  | checking functionality of,<br>429–431       | SkinState metadata, 432–433                                  |
| selectability, 255                                           | choosing base class for, 426                | <s:label> tag, 29</s:label>                                  |
| selectedIndex property, 255                                  | creating class for, 427–429                 | slash (/), 30, 31                                            |
| selectedItem property, 255                                   | creating custom renderer for,               | <s:list> control, 137–138</s:list>                           |
| self-closing tags, 31, 51                                    | 450–452                                     | s namespace, 23                                              |
| send() method, 120, 126                                      | creating skin for, 434–438                  | SOA (service-oriented                                        |
| servers, 4. See also client/server                           | defining interface for, 425                 | architecture), 5                                             |
| applications                                                 | specifying skin requirements for,           | software development kit (SDK),<br>xii, xiii, 14, 19, 23, 80 |
|                                                              | 432-434                                     | , , , , , , , , , , , , , , , , , , , ,                      |

| software upgrades, 4                   | setting with <fx:style> tag,<br/>382–383</fx:style> | Training from the Source series, xviii                |
|----------------------------------------|-----------------------------------------------------|-------------------------------------------------------|
| SolidColor class, 408                  | setting with setStyle()                             | transfer objects, 143                                 |
| someColor property, 171–172            | method, 381                                         | true/false values, 151-152, 163                       |
| SortField objects, 194–197             | setting with tag attributes,                        | tutorials, xxi                                        |
| Source button, 22                      | 379–381                                             | two-way bindings, 334                                 |
| Source view, 25, 51–53                 | <i>vs.</i> skins, 376                               | type property, 100                                    |
| Spark classes, 23                      | ways of applying, 377–378                           | type selectors, 382, 383–385                          |
| Spark components                       | subclasses, 270–274, 280                            |                                                       |
| and embedded fonts, 390                | subtotals, 156, 204, 305-308                        | U                                                     |
| namespace for, 23, 387, 389            | Support pages, xxi                                  | UI (user interface), 45–76                            |
| role of skins in, 400–404, 413         | SWF files, 29, 395–396                              | arranging elements in, 58                             |
| vs. MX components, 20                  | system events, 96, 107–111                          | drag-and-drop technique,                              |
| spark.formatters package, 362          | system requirements, xix                            | 311 (See also drag/drop                               |
| Spark namespace, 23, 387, 389          | ,,,,,                                               | operations)                                           |
| spark.validators package, 363–364      | _                                                   | dynamic, 71                                           |
| <s:states> tag, 337</s:states>         | Т                                                   | for e-commerce application, 45                        |
| stateless protocols, 7                 | tag attributes, setting styles via,                 | HTML limitations, 4–5                                 |
| states                                 | 379–381                                             | laying out, 50–58                                     |
| controlling, 68–70                     | tags                                                | tools for creating, 11                                |
| creating, 64                           | choosing attributes for, 30                         | UIComponent class, 208, 263, 421                      |
| creating navigation structure          | Form container, 89                                  | underscore (_), 177                                   |
| using, 334, 337–345                    | selecting, 30                                       | unique identifier (UUID), 41                          |
| maintaining, 7                         | self-closing, 31, 51                                | unitRPCResult() handler, 122                          |
| naming, 68                             | target phase, event flow, 275                       | Universal Resource Identifier (URI),                  |
| relationship between skins and,        | target property, 100, 105                           | 23                                                    |
| 404–413                                | targets, event, 275                                 | unsigned integers, 155                                |
| setting properties for, 67             | text                                                | updateItem() method, 164                              |
| state selectors, 393–394               | controls, 80–81                                     | URI (Universal Resource Identifier),                  |
| static methods, 151                    | displaying blocks of, 85–87                         | 23                                                    |
| Step Into button, 37, 40               | styles for manipulating, 378–379                    | URLs, 23, 120                                         |
| Step Over button, 37, 40               | TextArea component, 80, 108                         | UserAcknowledgeEvent class,<br>270–274                |
| stretch scale mode, 83                 | TextInput control, 80, 91, 247                      |                                                       |
| style inheritance, 381                 | Text Layout Framework (TLF), 81                     | user events, 96, 97, 107<br>user frustration level, 8 |
| Style Manager, 396–397                 | this keyword, 105, 147                              |                                                       |
| styleName property, 383                | tight coupling, 262                                 | user input forms, 334                                 |
| style properties, 379, 381             | TileLayout object, 47                               | user interface. See UI                                |
| styles, 375–397. <i>See also</i> skins | timestamp property, 270-274                         | users, collecting information from,<br>89             |
| assigning multiple, 382, 397           | timestamps, 269                                     | UUID (unique identifier), 41                          |
| complete list of, 378                  | TLF (Text Layout Framework), 81                     | oolb (allique identilier), 41                         |
| CSS inheritance for, 381               | toString() method, 148-149,                         |                                                       |
| overriding, 397                        | 150, 151, 156, 160                                  |                                                       |
| purpose of, 376                        | total property, 165, 166                            |                                                       |
| at runtime, 395–397                    | trace() method, 149, 150, 153, 156                  |                                                       |
| setting with CSS files, 386-394        | training centers, Adobe, xxii                       |                                                       |

| V                              | virtualization                            | X                               |
|--------------------------------|-------------------------------------------|---------------------------------|
| Validator classes, 363, 364,   | implementing, 254-255                     | XAML (Extensible Application    |
| 369–372                        | with List class, 255-257                  | Markup Language), 11            |
| validators                     | power of, 255                             | XML                             |
| for checking postal codes,     | purpose of, 253–254                       | ActionScript support for, 127   |
| 369–372                        | visual components, 213–230, 274           | and AJAX, 9                     |
| examples of, 363–364           | void return type, 99, 102                 | and code completion, 150        |
| purpose of, 361, 363           |                                           | converting to objects, 117-119, |
| value objects, 143–150, 153    | w                                         | 133                             |
| values                         |                                           | embedded, 114–119               |
| attribute, 98                  | WarningDialog application,<br>264–267     | and Flex, 13                    |
| Boolean, 151–152, 163          | watch expressions, 36, 117, 119,          | formatting rules/standards, 30  |
| scalar, 98                     | 136, 172, 191                             | loaded at runtime, 119–123      |
| setting/reading, 177           | Web 2.0, xii                              | namespaces, 23                  |
| true/false, 151-152, 163       | web applications. See also                | nomenclature, 23                |
| variables                      | applications                              | terminating tags in, 31         |
| controlling, 363               | connectivity issues, 6                    | vs. XMLList, 128                |
| integer, 35                    | and drag/drop technique, 311              | XML class, 127                  |
| name collision among, 147      | and event-based programming,              | XML data                        |
| naming, 147                    | 95                                        | accessing returned, 121–122     |
| in RIAs, 7                     | evolution of, 4–6                         | dynamic, 133–137                |
| showing current state of, 36   | flow for traditional, 6-7                 | remote (See remote XML data)    |
| Variables view, 36, 37–38, 105 | inefficiencies of, 6                      | retrieving via HTTPService,     |
| vector graphics, 404-405       | maintaining state in, 7                   | 124–126                         |
| VerticalLayout object, 47, 57  | web browsers, 4, 5                        | security issues, 122–123        |
| VGroup container, 72–73, 85    | Web Services, 6                           | XMLDocument class, 127          |
| video publishing, 15           | Window menu, 25                           | XMLHttpRequest, 9               |
| View Cart buttons, 101–103     | Windows-based systems                     | XMLList, 128                    |
| views                          | manifest files for, 23                    | XMLListCollection, 133, 135,    |
| adjusting layout of, 26        | and Silverlight, 11                       | 137–139                         |
| displaying list of, 25         | system requirements, xix                  |                                 |
| grouping, 36                   | Windows Presentation Foundation           | Z                               |
| in MVC architecture, 212, 213  | (WPF), 11                                 | zip-code validator, 369–372     |
| (See also specific views)      | workbench, 24–27                          | ZipCodeValidator class, 369–372 |
| opening/closing, 25            | workflow engines, 15                      |                                 |
| view states, 63–70             | World Wide Web, xiv. See also             |                                 |
| controlling, 68–70             | Internet                                  |                                 |
| creating, 63–67                | WPF (Windows Presentation Foundation), 11 |                                 |
| defined, 63                    | roundation), 11                           |                                 |
| naming, 68                     |                                           |                                 |